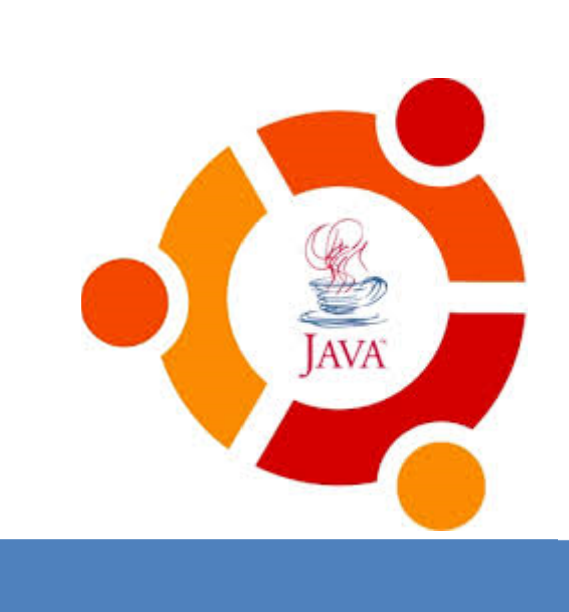

كتاب الجافا

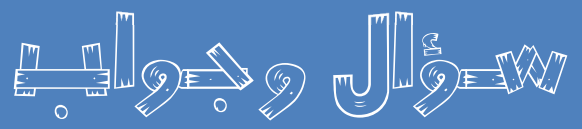

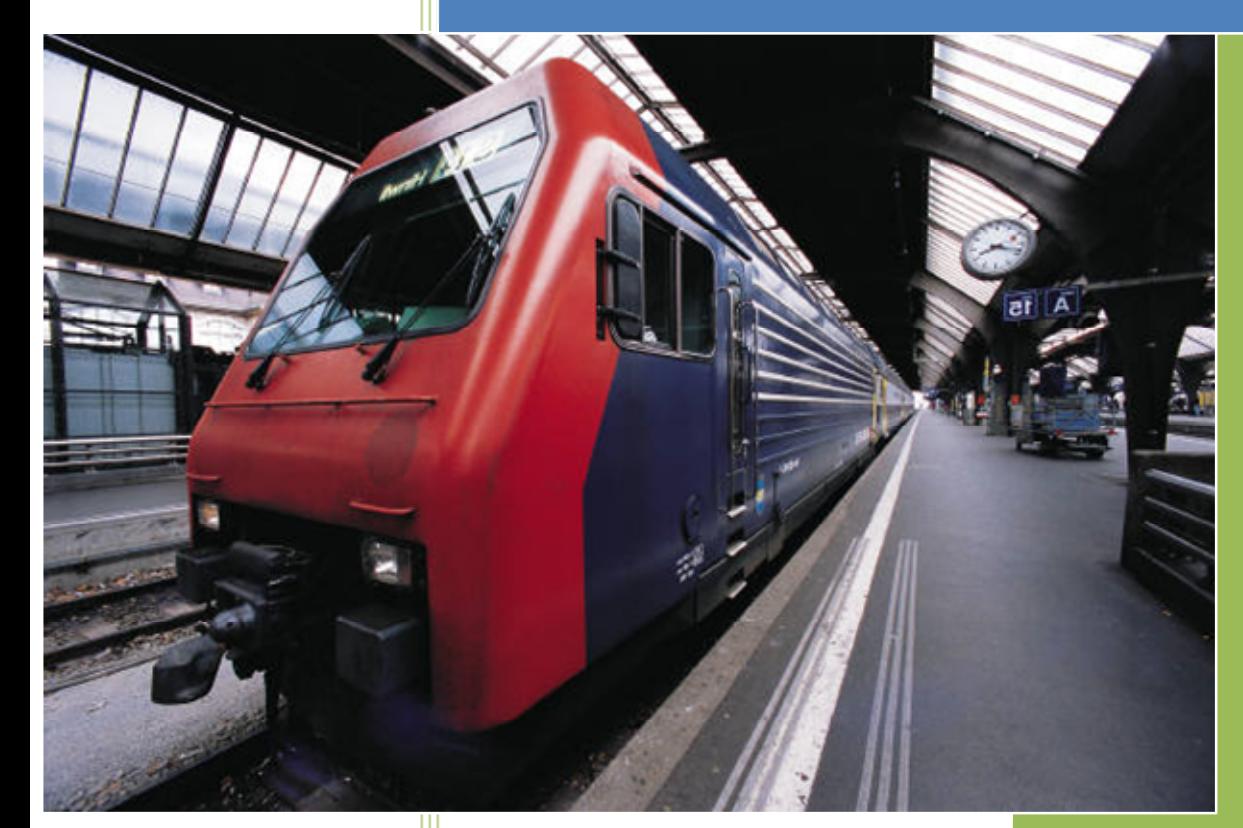

# فكرة و إعداد سعد رضا العنزى

تم اعداد هذا الكتاب مع مجموعة من المبرمجين في جروب مبرمجي الجافا و الأندرويد وتم ذكر اسمائهم .<br>في آخر هذا الكتاب .. وهذا الكتاب تجميع لبعض الأسئلة المهمة في الجافا والتي تفيد المتدئين والمتقدمين في مراجعة بعض الفاهيم والمطلحات المهمه في لغة الجافا .

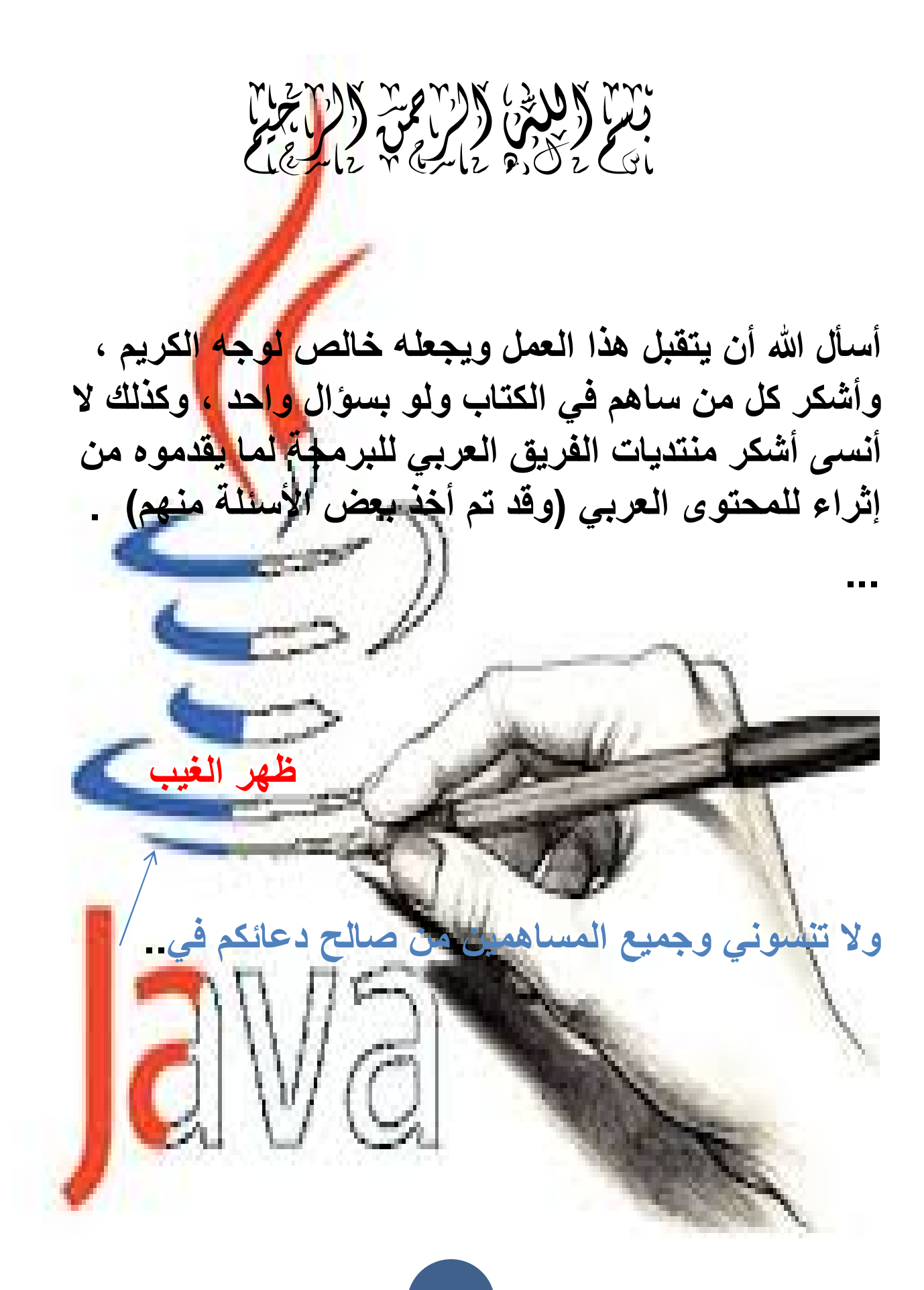

## **المحتویات**

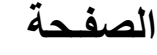

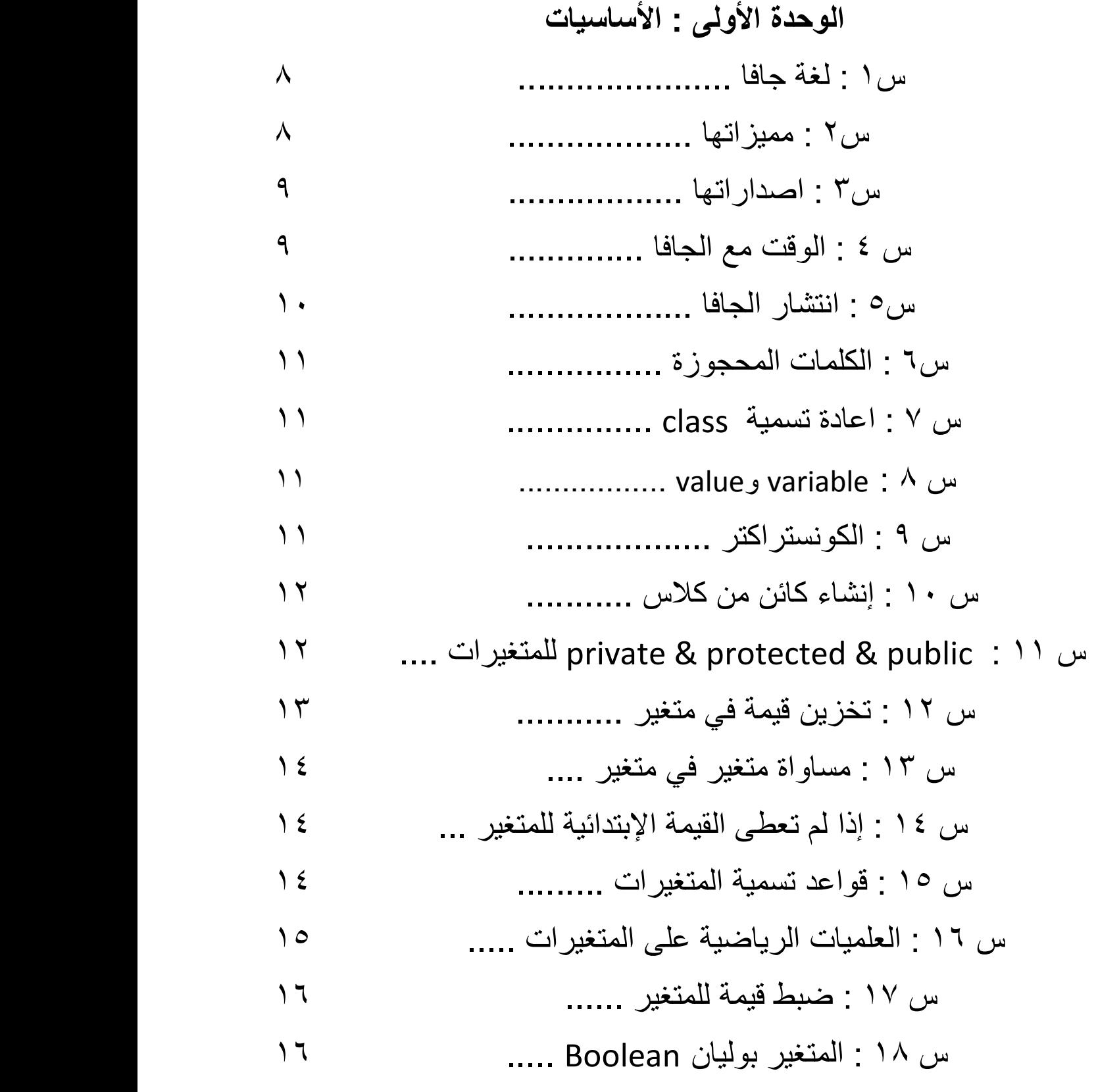

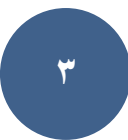

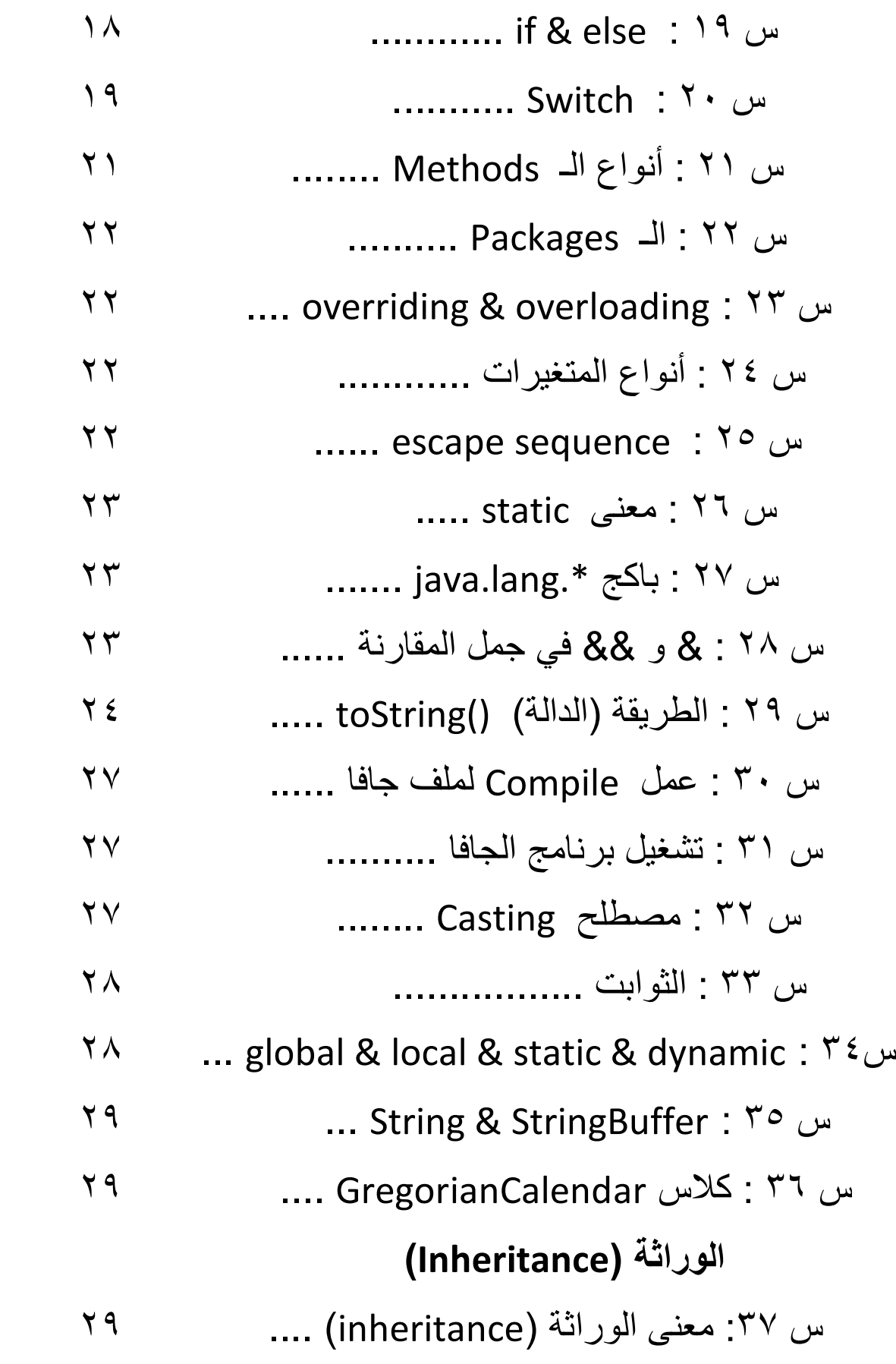

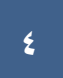

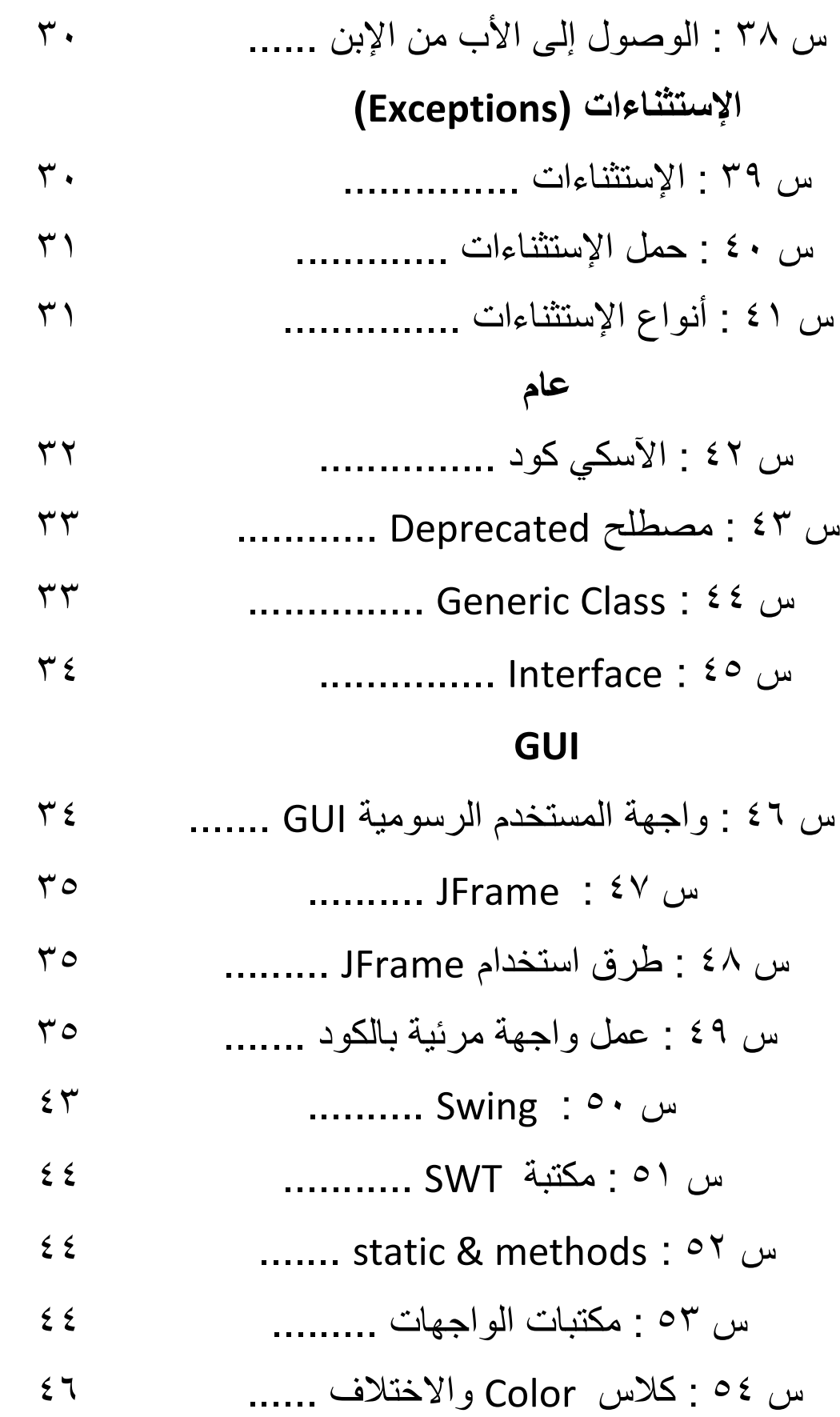

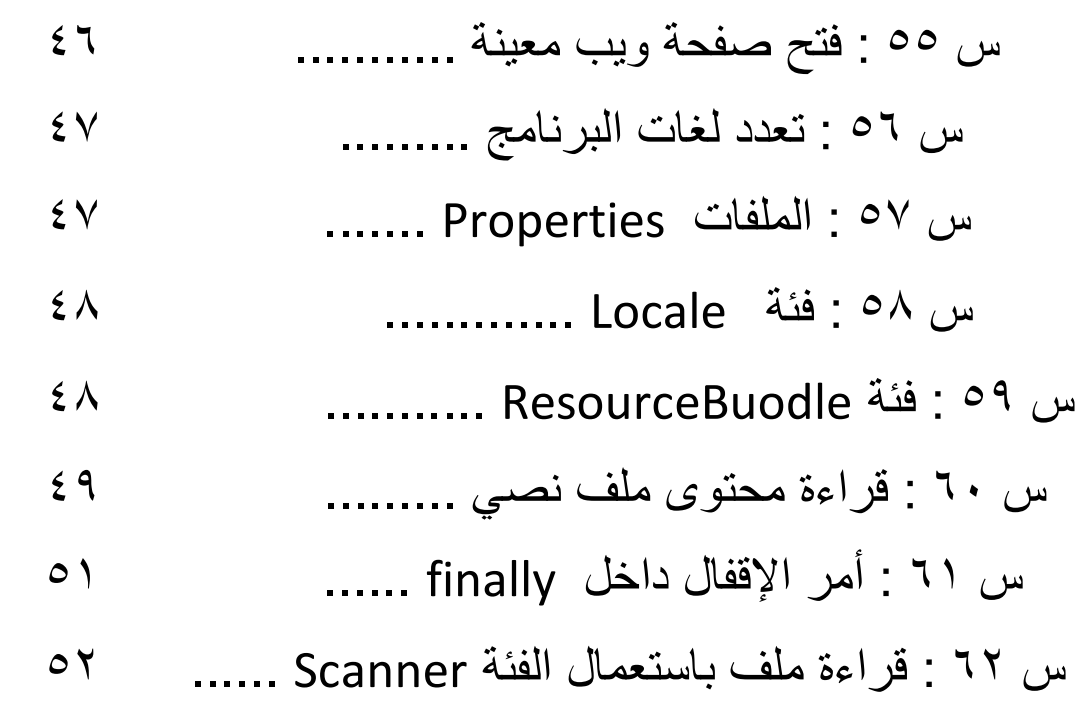

## **عام**

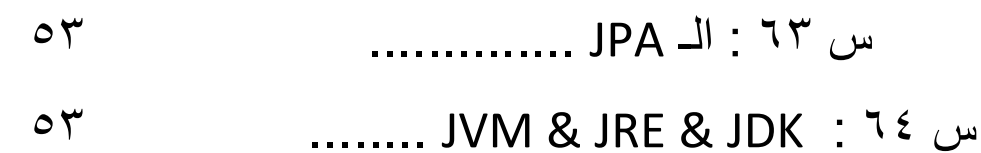

### **Data Structure**

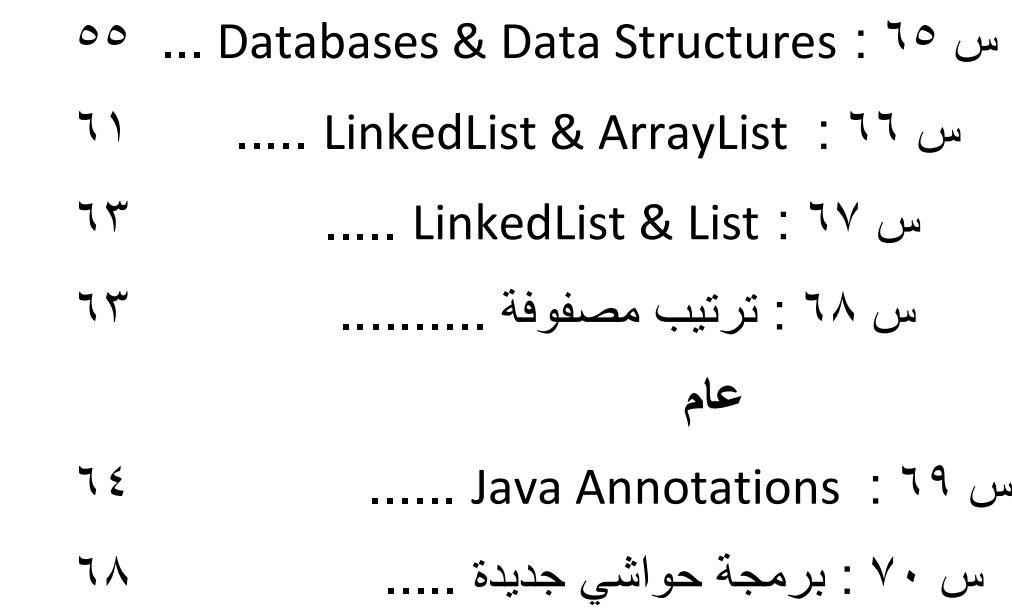

س ٧١ : معالجة الحواشي ........ ٧٣

## **Databases**

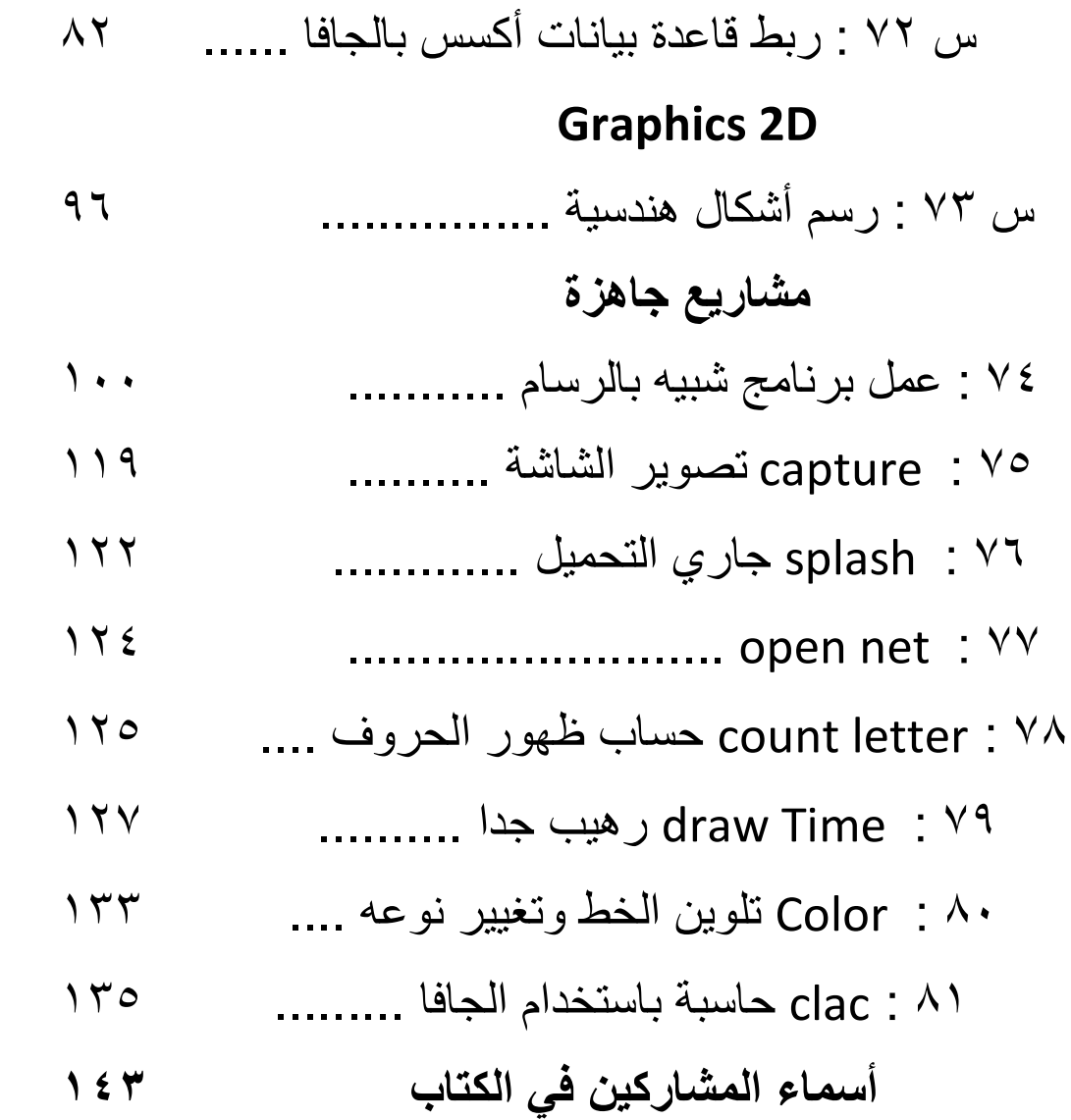

# الأساسیات

س١ : ماھي لغة جافا وما ھي بدایاتھا ؟

جافا (Java (ھي عبارة عن لغة برمجة ابتكرھا جیمس جوسلینج في عام ١٩٩٢ م أثناء عملھ في مختبرات شركة صن میكروسیستمز، وذلك لاستخدامھا بمثابة العقل المفكر المستخدم لتشغیل الأجھزة التطبیقیة الذكیة مثل التیلفزیون التفاعلي، وقد كانت لغة الجافا تطویرً ا للغة السي بلاس بلاس (C++(، وعند ولادتھا أطلق علیھا مبتكرھا "أواك" بمعنى شجرة السندیان؛ وھي الشجرة التي كان یراھا من نافذة مكتبھ وھو یعمل في مختبرات صن میكروسیستمز، ثم تغیر الاسم إلى جافا، وھذا الاسم (على غیر العادة في تسمیة لغات البرمجة) لیس الحروف الأولى من كلمات جملة معینة أو تعبیرا بمعنى معین، ولكنھ مجرد اسم وضعھ مطوّ روا ھذه اللغة لینافس الأسماء الأخرى، وھى احدى لغات البرمجة، أي مجموعة من الأوامر والتعلیمات التي تعطى للحاسب في صورة برنامج مكتوب بلغة برمجة معینة بواسطة معالج نصوص، ویتكون مصدر البرنامج من عدة سطور وكل سطر یعتبر جملة، ویتعامل الحاسب مع كل جملة بترتیب معین لإنجاز الأمر الذي صمم البرنامج لتحقیقھ.

## س ٢ : ماھي ممیزات لغة جافا ؟

- السھولة.
- داعمة و موجھة للكیانات.
	- سھولة الحصول علیھا.
		- آمنة.
		- قابلة للنقل و التنفیذ.
- إضافة الحركة والصوت إلى صفحات الویب.
	- كتابة الألعاب والبرامج المساعدة.
	- إنشاء برامج ذات واجھة مستخدم رسومیة.
- تصمیم برمجیات تستفید من كل ممیزات الأنترنت. توفر لغة الجافا بیئة تفاعلیة عبر الشبكة العنكبوتیة وبالتالي تستعمل لكتابة برامج تعلیمیة للإنترنت عبر برمجیات المحاكاة الحاسوبیة للتجارب العلمیة وبرمجیات الفصول الافتراضیة للتعلیم الإلكتروني والتعلیم عن بعد. لا تنحصر فاعلیة الجافا في الشبكة

العنكبوتیة فقط بل تمكننا من إنشاء برامج للاستعمال الشخصي والمھني، ھذه البرامج تنجز عبر جملة من البرامج التي تسھل كتابة الأوامر كبرنامج .Eclipseو NetBeans

س ٣ : ما إصدارات الجافا ؟ Java SE الإصدار القیاسي من الجافا بالإنجلیزیة (Edition Standard Java (ھو الجزء الخاص ببرمجة برامج سطح المكتب ( StandAlone .(applications

 Java EE اصدار الإنتربرایس بالإنجلیزیة (Edition Enterprise Java(ھو یختلف عن الإصدار القیاسي في أنھ خاص ببرمجة الخوادم والتطبیقات الموزعة وبرمجة الویب. Java ME اصدار المایكرو بالإنجلیزیة (Edition Micro Java (وھو إصدار خاص بالبرمجة على الھواتف المحمولة والأجھزة المحدودة في المصادر عموما وتعتبر الخیار الأول لمبرمجي ألعاب الھواتف المحمولة.

 Java Fx تقنیّة أخرى اصدرتھا صن میكروسیستمز لتطویر تطبیقات من نوع "RIA "أي ."Rich Internet Applications"

س٤ : كم یتطلب الوقت من ممارسة وتعلم الجافا حتى تصبح محترف ؟ الجافا لغة ھائلة وكبیرة وطبعا المدة تكون حسب ھمة الشخص وارادتھ ولكي تصبح محترف في اللغة كوقت تقریبي یحتاج لك ثلاثة إلى خمسة سنین . س:٥ ما ھو مدى انتشار الجافا خصوصا في الوطن العربي؟

في الحقیقة الجافا منتشرة في الدول المتقدمة بصورة كبیرة جدا و خصوصا ً في ( امریكا وبریطانیا ) و لكن مع الاسف فھي عالمنا العربي قلیلة الانتشار و أن كانت الجامعات أدخلتھا و لكن منذ مدة بسیطة نسبیا ً .

س٦ : ماھي الكلمات المحجوزة في لغة جافا اي الكلمات التي لا یسمح باستخدامھا إلا للغرض الذي انشأت من اجلھ ؟

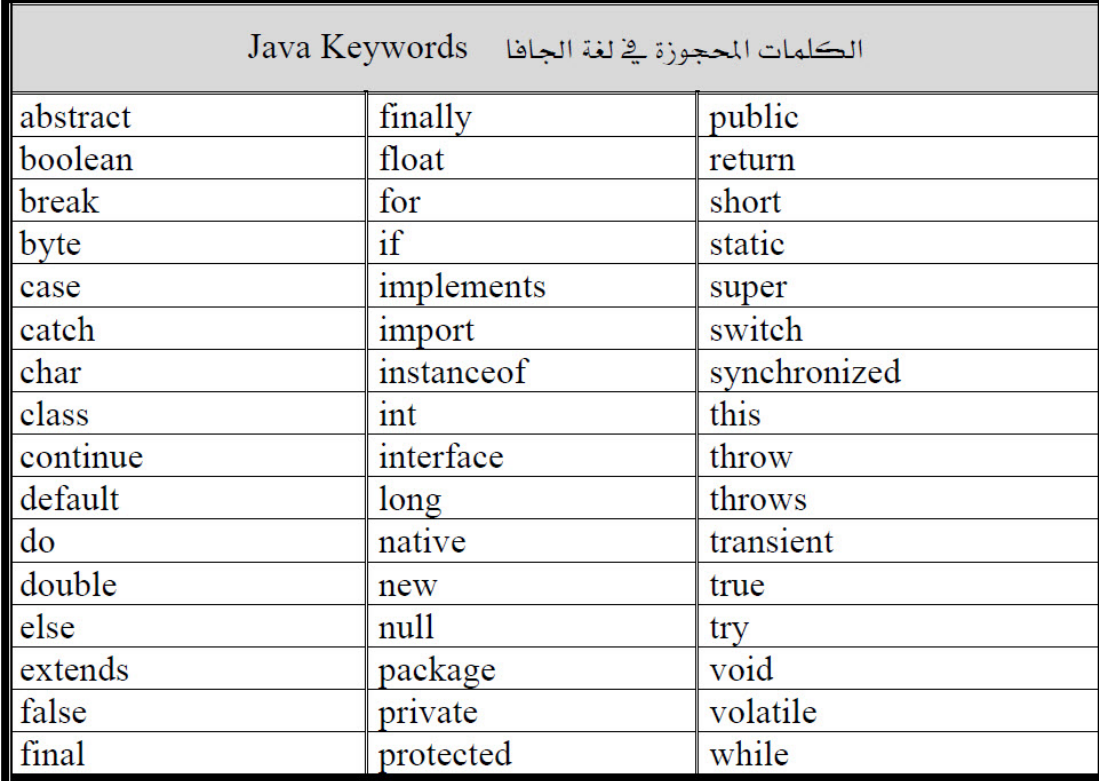

س٧ : كیف یمكن إعادة تسمیة class معین من على أحد الـ IDE ؟

تضغط على الكلاس بالزر الأیمن ثم تضغط من القائمة على Refactor ثم تختار rename وسوف یتم تحدیث الاسم في الكود تلقائیا دون تدخل منك

س٨ : ما ھو المقصود بـ variable وvalue في جافا؟

Variable :ھو المتغیر .

Value: ھو اعطاء او اسناد قیمھ لذلك المتغیر .

س٩ : ما ھو الكونستراكتر (Constructor (؟

یستخدم الكونستراكتر لإعطاء القیم الأولیة للأوبجكت في الكلاس ویكون لھ نفس إسم الكلاس تماما ً

> ھناك اختلاف ما بین الكونستراكتر والمیثود في الآتي : .الكنوستراكتر : یستخدم لإعطاء القیم الابتدائیة للأوبجكت عند خلقھ . . المیثود : تعطي قیم للأوبجكت ولكن عند استدعائھا فقط . الكونستراكتر في الكلاس لایورث للسب كلاس ویعرف على أنھ public حتى تسھل عملیة خلق الأوبجكت منھ خارج الكلاس نفسھ .

> > The KeyWord "THIS"

تستخدم بغرض استدعاء الأوبجكت .

key word "SUPER"

تستخدم في كونستراكتر السب كلاس ذلك لتقوم بوراثة جمیع المتغیرات والقیم المعرفة في السوبر كلاس .

س١٠ : كیف اقوم بإنشاء كائن من كلاس بأشكال مختلفة (أي عن طریق ادراج بارامترات مختلفة) ؟ یكون ھذا عن طریق انشاء عدد من الكونستراكتر لنفس الكلاس وذلك حسب الحاجة لھ مثال : انشاء الكونستراكتر الافتراضي {}()constructor public انشاء الكونستراكتر الاول ببارامیتر واحد {}(a int(constructor public public constructor(int a,int b){} ... ببارامیترین الثاني الكونستراكتر انشاء الخ .

س١١ : ما معنى البریفایت (private (و البروتكـتد (protected (و البابلك (public (بالنسبة للمتغیرات ؟؟

كل متغیر في لغة جافا ویتمیز بخاصیة من الخواص الثلاثة المذكورة اعلاه والتي تسمى بـ(acces modefires)، و هذه الخواص هي التي تسمح بإمكانية الوصول الى المتغیر من عدمھا .

برایفت (private(: و ھي خاصیة تشفیر متكامل للمتغیر حیث یمنع منعا باتا الوصول الیھ من خارج الكلاس المعرف بداخلھا مباشرة ( أي عن طریق اسمھ ) .

بروتكـتد (protected (: وھي خاصیة اقل درجة من البریفایت حیث تسمح للكلاسات الوارثة من الكلاس الاصلي الذي عرف المتغیر بداخلھ من الوصول الیھ بسھولة ( أي عن طریق الاسم ، اسم المتغیر مباشرة ) .

بابلیك (public (: ھي الخاصیة الثالثة وھي ألین الخواص ، حیث تسمح لك بالوصول للمتغیر من أي مكان شئت .

ملاحظة : اذا لم نقم بإدراج أي خاصیة من ھذه الخواص للمتغیر فان لغة جافا تقوم بمنحھ خاصیة Modifier Access Default افتراضیا .

> : Default Access Modifier والـ نوع رابع للModifier Access لكن غیر مشھوره جدا المتغیر أو الدالة التي لما تسبقھا أي كلمة من الثلاث السابقة private أو protected أو public فھي تعتبر Default . و التعامل معھا محصور داخل الكلاسات التي داخل الـ pakage .

> > س١٢ :كیف أخزن قیمة في متغیر ؟

یمكن تحدید قیمة أولیة للمتغیر عندما نقوم بإنشائھ ونستطیع أیضا تحدید قیمة للمتغیر في أي موضع تالي ضمن البرنامج وتستعمل علامة = لتحدید قیمة أولیة للمتغیر عند إنشائھ ویمكن أن نأخذ مثال

int  $i = 500$ :

نلاحظ أننا أنشأنا متغیرا i

ھذا المتغیر یحتوي على القیمة الإبتدائیة ٥٠٠ ، وھكذا وبنفس الطریقة یمكننا إعداد المتغیرات المخزنة للأعداد .. ویختلف الأمر بالنسبة للمتغیرات المخزنة لسلسلة نصیة حیث یجب وضع علامات اقتباس حول القیمة المراد تخزینھا

String studentName = "Hamza ";

س١٣ : ھل یمكن إعداد أحد المتغیرات لیساوي قیمة متغیر آخر من نفس النوع ؟ نعم یمكننا إعداد متغیر لیساوي قیمة متغیر آخر من نفس النوع كما نرى في المثال التالي  $int i = 500$ :

 $int k= i$ :

س ١٤ : لكن ماذا یحدث إذا لم أحدد قیمة ابتدائیة للمتغیر؟ ھنا یحدث خطأ ویظھر مترجم الجافا رسالة خطأ ولذلك یجب تحدید قیمة أولیة للمتغیر

#### س ١٥ : ھل ھناك قواعد معینة لتسمیة المتغیرات ؟

نعم ھناك قواعد یجب مراعاتھا عند تسمیة المتغیرات حیث تبدأ أسماء المتغیرات بحرف إنجلیزي أو علامة الدولار \$ أو علامة التسطیر (-) ویكون باقي الإسم حرف أو عدد وبشرط عدم وضع مسافات فارغة ولا یمكننا إستعمال أیضا علامات الترقیم حیث یظھر مترجم الجافا رسالة خطأ إذا كان في إسم المتغیر مسافات فارغة أو علامات ترقیم واذا استعملت حرفا كبیرا في اسم متغیر فانھ یجب استعمالھ بنفس الطریقة في كل البرنامج على سبیل المثال :

ھذا اسم لمتغیر لن یكون نفس ھذا studentName

تغییر الحرف الأول من صغیر الى كبیر في نفس البرنامج لاسم المتغیر StudentName یؤدي الى خطأ عند الترجمة

ولذلك یجب أن یكون اسم المتغیر دالا على الغرض من استعمال ھذا المتغیر والحرف الأول من اسمھ یجب أن یكون صغیرا وفي حالة تكون اسم المتغیر من أكثر من كلمة یكون الحرف الأول من الكلمة الأولى صغیرا وباقي الكلمات تبدأ بحروف كبیرة وبدون فواصل أو علامات ترقیم س ١٦ : ماذا عن العملیات الریاضیة على المتغیرات ؟

كما قلنا سابقا تطلب البرمجة عموما قدرات ریاضیة معینة وفكر ریاضي في المبرمج وعلى الرغم من قیام الحاسب بكل العملیات الریاضیة الا أنھ یرید تعلیمات وأوامر من المبرمج حتى یقوم بھكذا عملیات وتسمى الأوامر التي تعطیھا للحاسب والتي تحتاج الى عملیات ریاضیة تعابیر ویمكننا

استخدام ھذه التعابیر للقیام بعدة مھام منھا تغییر قیمة متغیر واستعمال المعادلات في البرنامج وتسجیل عدد مرات حدوث عمل ما في البرنامج وتستعمل ھذه التعابیر الجمع والطرح والضرب والقسمة وباقي القسمة

یعني ھذا أننا رجعنا الى المرحلة الابتدائیة والى مدرس الحساب الیس كذلك

ما أجمل العودة الى ذكریات الطفولة والمرحلة الأولى وتلك الأیام الخوالي حیث البراءة والأحلام الوردیة ـ ما علینا ـ نرجع بالذاكرة الى أیام مدرس الریاضیات في المرحلة الإعدادیة ونسترجع العملیات الأربع الشھیرة في الحساب الجمع والطرح والضرب والقسمة وعلاماتھا الأربع + المعروفة

و - و \* و / ھذه الرموز تسمى مؤثرات وتستعمل ھذه المؤثرات في برامج الجافا لإجراء العملیات الریاضیة على الأرقام طبعا یراودك تساؤل عن الإختلاف بین \* و × وبین / و ÷ ولكن كل أمر نتفق فیھ على قواعد من البدایة یسھل الأمور وھذا بمثابة الدستور الذي نمشي على منھاجھ

> معاملات (مؤثرات ) operators نستعمل العلامة + لإجراء عملیة الجمع نستعمل العلامة - لتعبیر الطرح

یستعمل تعبیر الضرب العلامة \* في برامج الجافا یستعمل تعبیر القسمة العلامة / في برامج الجافا نستعمل المؤثر % لتحدید باقي القسمة نستعمل المؤثر ++ لزیادة القیمة المخزنة في المتغیر بمقدار واحد یستخدم المعامل -- لإنقاص قیمة المتغیر بمقدار واحد

س١٧ : ألا ترى أن الأمور قد بدأت في التعقید یعني إذا كان ھناك أكثر من عملیة حسابیة في البرنامج الا ینبغي أن أعرف الترتیب الذي یتبعھ الحاسب لإنجاز ھذه العملیات حتى یمكنني ضبط قیمة المتغیر ؟ أحسنت ھذا موضوع ھام جدا ونسترجع من الدراسة في المرحلة الثانویة كیف كان مدرس الریاضیات یركز على ھذا الأمر ومن یتوزع على الآخر ومن یسبق من في ھذه العملیات الریاضیة وفي برامج الحاسب تتم ھذه العملیات حسب الترتیب التالي یتم أولا الزیادة والنقص بمقدار واحد

> یلي ذلك الضرب والقسمة وباقي القسمة یأتي بعد ذلك الجمع والطرح ثم المقارنة وتستخدم العلامة = لضبط قیمة المتغیر

س :١٨ ھل یرجع المتغیر بولیان الذي یستعمل لتخزین قیمتین فقط ھما ـ صواب ،خطأ ؟ نعم یا صدیق الجملة اذا تعمل بنفس المبدأ حیث تختبر الشرط من حیث الصواب أو الخطأ ولا تقوم بالعمل إلا إذا كان الشرط صحیحا

مثال بسیط یوضح الأمور لو سمحت ؟

if (hour  $<$  12) System.out.println("Good morning.");

ونلاحظ ھنا أن جواب الشرط یرتبط بفعل الشرط بمعنى أنھ اذا لم یتحقق الشرط فانھ لن یحدث شيء ولكن في بعض الحالات أرید أن أقارن بین قیمتین فماذا أفعل ؟

اذا أردت أن تختبر ھل قیمة معینة تساوي أخرى أو أقل منھا یمكنك استخدام المؤثر أصغر من

=< أو یساوي یستخدم لاختبار أكبر من أو یساوي =>

 $\leq$   $\geq$   $\geq$   $\geq$ 

ھل یمكنني إختبار المساوة فقط ؟

نعم یمكنك اختبار ما اذا كان متغیر ما یساوي قیمة معینة أو لا وھل متغیر ما یساوي متغیر آخر باستعمال المؤثر == ونلاحظ أنھ یتكون من علامتي یساوي ونؤكد على أنھ لا تستعمل علامتي التساوي الا في الجمل الشرطیة

طیب واختبار عدم المساوة كیف یكون ؟

نستعمل المؤثر =! لاختبار عدم المساوة وھل نستخدم المؤثرین السابقین لكل أنواع المتغیرات ؟

نستخدم المؤثرین == & =! لكل أنواع المتغیرات ما عدا المتغیر استرینج الخاص بسلسلة الحروف وقد تكلمنا في الدرس السادس عن ھذا الموضوع وأشرنا في حینھ الى استعمال النھج ایكوال لاختبار تساوي سلسلتي حروف

في جمیع الأمثلة السابقة تجعل جواب الشرط أمرا واحدا وھو النھج

println ( )

ولكننا في عدید من الحالات قد نرغب في انجاز أكثر من مھمة كنتیجة لفعل الشرط فماذا نفعل ؟

كلامك صحیح یاصدیقي معك حق وأبشرك أنك الآن قد بدأت تنتھج النھج الصحیح في البرمجة وھذه الملحوظة تأخذنا الى الغوص في بحر البرمجة لنبحث عن الدر في صدفاتھ

لكي تنجز أكثر من مھمة كنتیجة لتحقق الشرط علیك أن تنشأ جمل كتلیة بواسطة { } الحاصرتین

```
بالمناسبة الجمل الكتلیة ھي جمل مرتبة في اطار مجموعة 
                                     main( ) 
   وھذه الكتلة تبدأ بحاصرة الفتح { وتنتھي بحاصرة الغلق } اذاً نستعمل الجمل الكتلیة مع فعل 
                الشرط لكي نجعل الحاسب یقوم بإداء عدة مھام كنتیجة لتحقق الجملة الشرطیة
if (minute != 0) {
System.out.print(" " + minute + " ");
System.out.print( (minute != 1) ? "minutes" : "minute");
System.out.print(" past");
}
س ١٩ :في بعض الأحیان نرید من الحاسب انجاز عمل ما اذا كان الشرط صحیحا والقیام بعمل 
             آخر اذا كان ھذا الشرط غیر صحیح فماذا نفعل أستاذي العزیز في ھذه المشكلة ؟
                                                    لكي تفعل ذلك علیك استعمل الجملة
```

```
 if مع الجملة else
```
if (hour  $<$  12)

```
System.out.println("Good morning.\n");
```
else if (hour < 17)

```
System.out.println("Good afternoon.\n");
```
else

System.out.println("Good evening.\n");

if ( grade  $=$  =  $'A'$ ) System.out.println(" بامتیاز ناجح;("

\_\_\_\_\_\_\_\_\_\_\_\_\_\_\_\_\_\_\_\_\_\_\_\_\_\_\_\_\_\_\_\_\_\_\_\_\_\_\_\_\_\_\_\_\_\_\_\_\_\_\_\_\_

\_\_\_\_\_\_\_\_\_\_\_\_\_\_\_\_\_

```
else if ( grade = = 'B')
;(" ناجح بتقدیر جید جدا ")println.out.System
else if ( grade = = °C)
;(" ناجح بتقدیر جید")println.out.System
else if ( grade = -1'D')
;(" ناجح بتقدیر مقبول")println.out.System
else 
System.out.println(" راسب وباق للاعادة);
  س :٢٠ الحالات السابقة فیھا شرطان فقط باستثناء المثال أعلاه الا یوجد طریقة أخرى للتعامل 
                                                           مع شروط مختلفة متنوعة
     یوجد طریقة أخرى لاختبار مجموعة متنوعة من الشروط والاستجابة لكل منھا منفردا ھذه 
                                                        الطریقة ھي استعمال الجملة
```
switch

```
----------------------------------------------------------
switch (month) {
case (1):
System.out.print("January");
break;
case (2):
System.out.print("February");
break;
case (3):
System.out.print("March");
```
break;

case (4):

System.out.print("April");

break;

case (5):

System.out.print("May");

break;

case (6):

System.out.print("June");

break;

case (7):

System.out.print("July");

break;

case (8):

System.out.print("August");

break;

case (9):

System.out.print("September");

break;

case (10):

System.out.print("October");

break;

case (11):

System.out.print("November");

break;

```
case (12):
System.out.print("December");
}
```
یحدد السطر الأول من الجملة سویتش المتغیر المراد اختباره وھو ھنا متغیر الشھر ثم نتستعمل بعد ذلك الحاصرتین لتكوین جملة كتلیة

الجملة case

تختبر ھذه الجملة قیمة متغیر الاختبار المحدد في الجملة سویتش مقارنة بقیمة معینة

س :٢١ ما ھي أنواع الMethods) الدوال) في الجافا ؟

ھناك نوعان من المیثودز :

Getter : وتسمى methods accessors ولا تغیر شیئا من حالة الأوبجكت وتكون معھا كلمة return ملازمة لھا .

مثال : getPostion.frog ()لاترجع أي قیم.

Setter : وتسمي methods Mutater تغیر من حالة الاوبجكت ولاتوجد معھا كلمة return مثال : RED(setColour.frog (غیرت الاوبجكت فروغ للون الاحمر.

#### س :٢٢ ما ھي الـ packages ؟

ھي مجموعة من الكلاسات یتم استدعائھا عند الحاجة إلیھا. وتستخدم كلمة import لاستدعائھا ، وتقوم باستدعاء جمیع الكلاسات ذات العلاقة في الباكج عند وضع علامة النجمة (\*) .

#### ھناك نوعین من الباكج في الجافا :

-١ backages java standered ------- <كلاسات جاھزة للاستخدام.

-٢ packages java developer ------- <تكتب او تطور بواسطة المبرمج نفسھ.

### س :٢٣ ما ھو الفرق بین ال overloading & overriding ؟

overriding : تعني أن نفس المیثود بنفس الأسم في السوبر كلاس والسب كلاس لكننا نعدل علیھا في السب كلاس حسب الأمر المراد تغییره أو تعدیلھ . overloading :نفس المیثود في نفس الكلاس لكنھا تختلف في عدد البارامیرات .

## س :٢٤ ما ھي أنواع المتغیرات في الجافا ؟

type data primitive << مجموعة من القیم وتنقسم الي انواعنا المعروفة ، مثل : int, double, byte, etc

type refrenace << تشیر إلى اوبجكت مثل : Array , String .

### س :٢٥ ما ھو مصطلح الـ sequence escape ؟

ھو مصطلح یعني استخدام علامة الباك سلاش (\) لیغیر مفعول ما بعد الحروف في لغة الجافا فمثلا :

'n '\تعني سطر جدید.

#### س :٢٦ ما معنى استخدام static في الـ variables & methods ؟

عندما یحتوي الكلاس علي أي من variables OR methods static تعني انھا تحتوي على نسخة واحدة فقط في الكلاس لكل الاوبجكتز .

یتم استخدام variables static مع الثوابت او عند تعریف variable واحد في كل الكلاسات .

### س ٢٧: ما هي باكج \*.java.lang ؟

ھذه الباكج یتم استخدامھا في جمیع كلاسات الجافا لذلك لیس ھناك داعي للإستدعائھا في كل برنامج ،، لأنھ یتم استدعائھا اتوماتیكیا . س :٢٨ ما ھو الفرق بین (&) و (&&) في جمل المقارنة ؟

الفرق بینھما: الحالة الأولى (&) : في ھذه الحالة یقوم المترجم (الكومبیلر) بالنظر إلى المدخل الأول فإذا كان خاطئا فإنھ لا یفحص المدخل الثاني .

مثالھ:

```
public void and()
 {
    int a = 10;
    int b = 5;
    if ((a == 22) & (++b == 5))System.out.println("case one");
  System.out.println (b);
 }
```
بالطبع لن یقوم المترجم بطباعة ("one case ("لأن أحد الشرطین لم یتحقق ولكن عندما یطبع b فإنھ سیطبعھا كما ھي دون أن یزید علیھا لأنھ لم یفحص المدخل الثاني .. لذا سیطبع لنا ٥ ..

الحالة الثانیة (&&) : أما في ھذه الحالة فإن المترجم ینظر إلى المدخل الأول والثاني معا حتى لو كان المدخل الأول خاطئا ً ..

public void and\_and ()

{ int  $a = 10$  ; int  $b = 5$ ; if  $((a == 22) & (++b == 5))$ System.out.println("case two");

System.out.println (b); }

أيضا هنا لن يقوم المترجم بطباعة ("case two") لأن أحد الشرطين لم يتحقق ولكن عندما یطبع b فإنھ سیزید علیھا لأنھ قام بفحص المدخل الثاني.. لذا سیطبع لنا ٦ ..

س ٢٩: ما فائدة الطريقة toString()؟

ھذه الطریقة موجودة في الفئة Object وبالتالي فھي موجودة في جمیع الفئات، لأن كل الفئات ترث من الفئة Object. ھذه الطریقة تنتج صورة نصیة للكائن على شكل كائن String

ھذا تعریف Sun لطریقة toString

public String **toString**()

Returns a **string representation** of the object. In general, the toString method returns **a string that "textually represents" this object**. The result should be a **concise but informative representation** that is easy for a person to read. It is recommended that all subclasses override this method.

لنفترض لدینا الفئة(الكلاس) التالیة

```
public class Person {
       String firstName, lastName;
       int age;
       public Person(String firstName, String lastName, int age) {
               this.firstName = firstName;
               this.lastName = lastName;
               this.age = age;
       }
}
```
إذا نفذنا الكود التالي

```
Person p = new Person("Ahmed", "Ali", 40);System.out.println(p);
```
سنحصل على النتیجة التالیة

Person@3e25a5

#### حصلنا على ھذه النتیجة لإننا لم نعمل override لtoString الموروثة من Object.

لكن إذا غیرنا الكود السابق إلى التالي

```
public class Person {
       String firstName, lastName;
        int age;
       public Person(String firstName, String lastName, int age) {
               this.firstName = firstName;
               this.lastName = lastName;
               this.age = age;
        }
        @Override
       public String toString() {
               return firstName + " " + lastName + " is " + age + " years 
old.";
      }
}
```
سنحصل على النتیجة التالیة

.Ahmed Ali is 40 years old

س :٣٠ كیف أعمل Compile لملف java باستعمال سطر الأوامر؟ نكتب الأمر javac متبوعا باسم الملف

مثلا

javac arabteam.java

س :٣١ كیف أشغل برنامج جافا بعد عملیة compile باستعمال سطر الأوامر؟

بعد عملیة الـ compile ینتج ملف یحمل نفس اسم ملف .java و لكن ذو امتداد .class لتشغیل ھذا الملف نكتب الأمر java متبوعا باسم الملف (من دون النقطة و الامتداد) مثال:

لدینا ملف class.arabteam

نكتب

java arabteam

س :٣٢ ما ھو مصطلح الـ Casting ؟ ھو یعني التحویل من نوع لنوع آخر وذلك بكتابة النوع المطلوب التحویل الیھ بین قوسین () امام الاكسبریشین المراد تحویلھ ، مثل : **int a= 35 , b =24 , c =12; char c;** 

**c = (char) (a+ b+c);**

س :٣٣ ما ھي الطریقة لتعریف الثوابت (Constants (؟ یستخدم مع الثوابت كلمة final للدلالة على انھا قیمة نھائیة غیر قابلة للتغییر . final int  $s = 2$ ; : مثل

س ٣٤ : ما ھو الفرق بین ھذه المتغیرات في الجافا ؟

global

local

static

dynamic

global معناھا انھ أي أحد یقدر یشوف ھذا المتغیر .. أما local] یصبح على مستوى البلوك او الفانكشن اللي متعرف في داخلھا الفاریبل او على مستوى الكلاس الذي في داخلھ الفرایبل ..

اما ال Static فھذا متغیر یبقى ثابت معاك على طول بنفس القیمة حتى الانتھاء من البرنامج

dynamic ھذا متغیر تتغیر قیمتھ اثناء ال time- run للبرنامج ..

## س٣٥ : ما هو الفرق بين String and Stringbuffer ؟

String:یعتبر كنوع لتعریف متغیر نصي ولا یحتاج إلى new ولا یمكن التعدیل علیھ اثناء تشغیل البرنامج RunTime .

 Stringbuffer : لتعریف متغیر نصي ایضا ولكنھ یحتاج إلى new ویمكن التعدیل علیھ في أثناء RunTime .

> س٣٦ : ما معنى ھذا الكلاس في الخط الاحمر ؟ import java.util.GregorianCalendar

ھو كلاس محجوز في لغة جافا ویوجد في داخلھا عده دوال للوقت والتاریخ وتغیر الوقت حسب الموقع .

# الوراثة (Inheritance (

س٣٧ : ما معنى الوراثة (inheritance (؟؟

ھي بمفھومھا الشائع ان یرث الابن من ابیھ بعض او كل صفاتھ و خاصیاتھ ، فلغة جافا توفر لك ھذه الخاصیة من خلال امكانیة وراثة كلاس من كلاس اخر حیث یصبح الكلاس الجدید یمتلك كل خواص الكلاس الاول (متغیرات ، دوال ...الخ ) ویسمى الكلاس الجدید بـ ساب كلاس (SubClass(.

س٣٨ : ھل نستطیع الوصول الى كل متغیرات الكلاس الاصلي من الكلاس الساب كلاس (SubClass (عن طریق اسم المتغیر مباشرة

اذا كانت برایفت ؟؟

الجواب : لا، لا یمكنك الوصول الى المتغیرات بصیغة برایفت عن طریق اسم المتغیر مباشرة بل عن طریق السیت (set (و الجیت (get (الخاصة بالمتغیر.

ملاحظة : من المستحسن جعل المتغیر بصیغة بروتكتد في الكلاس الاصلي لیسھل علیك الوصول الیھ من خلال الكلاسات الوارثة من ھذا الكلاس .

# الإستثناءات (Exceptions (

س ٣٩: ما هي الإستثناءات ؟

ھو حدث یظھر اثناء تنفیذ البرنامج ویعرقل خط سیر البرنامج الطبیعي ویتم حمل ھذه الاستثناءات للتعامل مع الاخطاء المتوقعة والغیر متوقعة .

> امثلة على بعض الاخطاء المتوقعة : برنامج یحاول قراءة لینك غیر موجود برنامج مصمم لقراءة ارقام انتجر من ملف فیجدھا من نوع سترینج .

# س ٤٠: ما هي عملية حمل الاستثناءات (Exception handle) ؟

-١ عندما یجد السستم خطأ یتم إیقاف تدفق تنفیذ البیانات في البرنامج وتسمى بعملیة . throw the exception الاستثناء قذف

-٢ یتم خلق اوبجكت من نوع خاص یسمي exception ویحمل معلومات عن الخطأ الذي حدث .

> -٣ بعد ذلك یتم التعامل مع الخطأ والتقاطھ وایجاد حل مناسب وتسمى بعملیة . catch the exception

## س :٤١ ما ھي أنواع الإستثناءات ؟

Errors class and its subclasses -١ للاخطاء الداخلیة في البرنامج : مثل انتھاء الذاكرة

Exception class and its subclasses -٢

اخطاء محتملة ومتوقع حدوثھا وتسمى exceptions Checked ولابد من التقاطھا والا تسبب خطأ في البرنامج

Runtime exceptions and its subclasses-٣

أخطاء یسمح المترجم compiler بتجاھلھا وتسمى Exception Uncheck

\*- بالنسبة للـ exceptions Checked یتم التقاط الخطأ بطریقتین :

Try.. catch blocks -١

وطریقتھ :

try الكود المشكوك بحدوث خطأ فیھ

catch الكود الذي یجب ان ینفذ إذا حصل وحدث الاستثناء

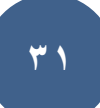

یتم استخدام block finally دائما یتم تنفیذه بعد الtry بلوك ویستخدم لوضع كود نظیف خالي من الاستثناءات. -٢ تعریف الاستثناء exception في راس المیثود header method the in : یتم تعریف الاستثناء في راس المیثود باستخدام كلمة Throws یلیھا نوع الاستثناء .. public Boolean check format (String fileName) throws EO Exception

عام

System.out.print ('1'+1); : ٤٢ س لماذا الآوت بوت طبع ٥٠ ؟! لان 1 character قیمتھ ب الاسكي كود ٤٩

زي مثلا حرف 'a ' قیمتھ ٩٧ فلما تسوي  $a' + 1'$ یطبع لك ٩٨

وھذا جدول آسكي یوجد فیھ كل char وقیمتھ ب الـ Decemal http://www.unfiction.com/dev/tutorial/ascii.html

## س :٤٣ ما ھو معنى مصطلح الـ Deprecated ؟

لنفترض أنك كتبت مكتبة، والنسخة الأولى المكتبة تحتوي على الفئة 1Class. في النسخة الثانیة من المكتبة، وجدت أن الفئة 1Class ینقصھا الكثیر من المیزات، فقررت أن تكتب فئة جدیدة 2Class التي تقوم بنفس عمل 1Class بالإضافة لأشیاء أخرى.

طبعا لن تقوم بمسح 1Class مباشرة، بل أولا ستقوم بوصفھا بأنھا deprecated، أي أنھا متقادمة(قدیمة أو مھملھ)، حتى یعرف المستعملون أن ھذه الفئة متقادمة ویجب استعمال 2Class. بعد ذلك، في النسخ القادمة، یمكنك حذفھا.

في أكثر الأحیان تستخدم الـ Deprecated لوصف الطرائق Methods المتقادمة والتي ینصح بعدم استخدامھا

مثال: في JFrame الطریقة Show ھي Deprecated حیث تم استبدالھا بالطریقة setVisible

س :٤٤ ما ھو الـ class Generic ؟

ھو كلاس یتعامل بشكل عام ویحتوي على الأقل على عنصر واحد غیر محدد النوع ، یتم تحدیده في أثناء إنشاء الأوبجكت . وھو باختصار القدرة على أني ارسل أو أبعث Type كبرامیتر ، وال Generic اقدر استخدمھ مع الكلاس أو المیثود ، یعني كأني اقولھ أن المیثود اللي استخدمت معھا ال Generic أنھا راح تاخذ Type غیر محدده في وقت إنشائي للكلاس أو المیثود ، طیب یعني متى تحدد لھ القیمة ؟ راح تحدده لھ أنت أو المستخدم وھو یستخدم الكلاس أو المیثود ، فعشان كذا ھذا یعتبر أمر لل Compiler أنھ یشیّك على Compiler Time على القیمة أو ال Type اللي مرسلھ لھ ،وطبعا ھو قسم كبیر جدا بس ھذا شرح بسیط لھ .

س :٤٥ ما ھو الـ Interface ؟

j

ھو عبارة عن شيء شبیھ بالكلاس العادي إلا انھ لایحتوي سوى على متغیرات ثابتة و میثودات من نوع Abstract أي میثود ھیدر فقط .

- \* الانترفیس : كي یتم استخدامھ لابد ان نعمل implements لكلاس آخر .
	- \* لایمكن خلق اوبجكت من الانترفیس باستخدام كلمة new .
- \* یستطیع الانترفیس ان یرث من اكثر من انترفیس باستخدام كلمة extends .

\* الكلاس العادي غیر مسموح لھ بالوراثة من اكتر من سوبر كلاس ، لكنھ یمكن لھ implements اكتر من انترفیس .

## GUI

س ٤٦ : ما ھي GUI) واجھة المستخدم الرسومیة) في الجافا؟

• عنصر الـ GUI ھو كائن یتفاعل معھا المستخدم عن طریق ماوس أو لوحة المفاتیح، أو أي نوع آخر من المدخلات. • ومن الأمثلة الفعلیة إذا تعاملنا مع كلاس JOptionPane مثلاً ، نستخدم المیثود ()showInputDialog للحصول على مدخلات من المستخدم.

## س ٤٧ : ما ھو عمل المكون(العنصر) JFrame؟

• JFrame مكون یوفر البنیة التحتیة لواجھة المستخدم الرسومیة (GUI (.

• یوفر JFrame شكل أو سلوك النافذة، فھو یحتوي على شریط العنوان، و أزرار لإغلاق، والتكبیر، والتقلیل إلى أدنى حد من النافذة.

#### س ٤٨ : ما ھي طرق استخدام الـ JFrame ؟

- إنشاء object) كائن) من نوع JFrame.
- الوراثة (extends (من كلاس (فئة) Jframe .

س ٤٩ : كیفیة عمل واجھات مرئیة بالجافا باستخدام الكود ؟

 كیفیة عمل Frame عن طریق الكود في الدالة الرئیسیة : ملاحظة ھذه الكائنات موجودة في مكتبة swing **import** javax.swing.\*; والـ \* لإدراج كل الكائنات الموجودة في المكتبة .

JFrame Frame2 = **new** JFrame();

```
Frame2.setLayout(new FlowLayout());
;("عنوان الفریم")setTitle2.Frame
```
 $Frame2.setSize(300,300);$ //  $_{\sim}$ حجم الفریم

```
Frame2.setDefaultCloseOperation(JFrame.DISPOSE_ON_CLOSE);
          Frame2.pack();
          Frame2.setVisible(true); // الفریم إظھار
          Frame2.setLocation(200,60); // \frac{d}{d} \frac{d}{d} \frac{d}{d} \frac{d}{d}النافذة
           لمنع تغییر حجم // ;(false(setResizable2.Frame
         النافذة 
          Frame2.setBackground(Color.BLUE); vcvcvcvcvv
       }
                                                 أو عن طریق الوارثة : 
public class MainClass extends JFrame {
   public static void main(String[] args) {
     new MainClass().setVisible(true);
   }
                                                لعمل خلفیة لون للنافذة :
     Container C = Arabic.getContentPane(); 
        C.setBackground(Color.red);
                     كیفیة جعل النافذة في منتصف الشاشة : أولا لابد معرفة حجم الشاشة 
   // import the libraries
   import java.awt.Dimension;
   import java.awt.Toolkit;
   // Get the size of the screen
   Dimension dim = 
  Toolkit.getDefaultToolkit().getScreenSize();
// Determine the new location of the window
           int w = Frame2.getSize().width;
           int h = Frame2.getSize().height;
           int x = (dim<u>,width-w)/2;</u>
           int y = (dim.height-h)/2;// Move the window
```
#### Frame2.setLocation(x, y);

 عمل الدالة () Pack تقوم بـ تحجیم الفریم تلقائیا بناء على حجم المكونات الموجودة على الفریم بدلا من استخدام الدالة :

Frame2.setSize(width, height);

لأنھ إذا لم نستخدم ھذه الدالة أو دالة setSize فقط سوف یظھر عنوان الفریم كما في الصورة :

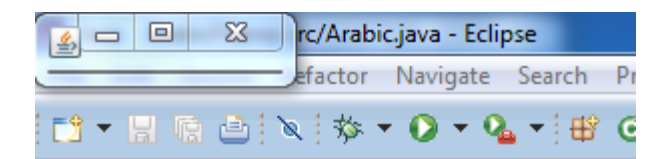

Example :

```
import java.awt.*;
import java.awt.event.*;
import javax.swing.*;
public class Pack extends JFrame {
  private Button button1 = new Button("Button 1");
  private Button button2 = new Button("Button 2");
  private Button button3 = new Button("Button 3");
  private Button button4 = new Button("Button 4");
  private Button button5 = new Button("Button 5");
   public Pack() {
   super("pack() vs. setSize() method Example");
   this.addWindowListener(new WindowAdapter() {
   public void windowClosing(WindowEvent e) {
   System.exit(0);
   }
   });
   Container contentPane = this.getContentPane();
   contentPane.setLayout(new FlowLayout());
   contentPane.add(button1);
   contentPane.add(button2);
```
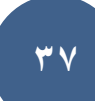

```
 contentPane.add(button3);
 contentPane.add(button4);
 contentPane.add(button5);
 //this.setSize(450, 90);
 this.pack();
 }
 public static void main(String[] args) {
 Pack mainFrame = new Pack();
 mainFrame.setVisible(true);
 } 
                                          -|D|\timesE pack() vs. setSize() method Example
```
Button 2

}

إضافة عنوان JLabel للفریم

```
JLabel t1 = new JLabel("Any text here");
JLabel t2 = new JLabel (message) ; // message is a String variable
```
Button 3 Button 4

Button 5

```
o یمكن تغییر العنوان الظاھر على الـ Label باستخدام الدالة method() setText
t1.setText("New Text"); // You can also use variables here
```
o الحصول على النص الموجود في العنوان Label باستخدام الدالة :

```
String str = t1.getText();
```
Button 1

 إضافة زر إلى الـ Frame نتعامل مع الـ Button كـ Object واستدعاء دالة البناء مع إرسال لھا العنوان الذي سوف یظھر على الزر

JButton button = **new** JButton("Title of Button");

- o أو إرسال العنوان في الدالة (String(setText button.setText("Title of Button ");
	- o الحصول على النص الموجود في العنوان JButton باستخدام الدالة :

String txt =  $b$ utton.getText();

- o دالة إضافة تلمیح للزر من خلال الدالة: b.setToolTipText("click me");
	- o ثم یتم إضافتھ ھذا الكائن إلى الفریم قبل ما یتم عرض الفریم من خلال الدالة setVisible()

Frame2.add(b);

```
 إضافة حقل نصي JTextField یسمح للتحریر من سطر واحد من النص
JTextField tf = new JTextField(); // The default 
constructor
JTextField tf2 = new JTextField(25); // Constructs the 
JTextField of size
JTextField tf3 = new JTextField("Hello World", 25); // With size 
and default text
                    o یمكنك تعیین نص أو استرجاعھا من خلال الدالة () setText
tf.setText("New Text"); /* or */ tf.setText(txt);
                                       o ویمكن إضافتھ إلى JFrame
frame.add(new JTextField("Hello World", 25));
// or //
frame.add(tf);
          o للحصول على النص الموجود في الحقل النصي من خلال الدالة () getText
```

```
String Stext = JTextField1.getText();
                         إضافة قائمة combbox للفریم : عن طریق مصفوفة عناصر 
  JComboBox com = new JComboBox();
     s = new String []{"sasa","sasfg","dd","aa"};
     com.setModel(new javax.swing.DefaultComboBoxModel(s));
     Frame2.add(com);
                o إضافة عنصر للقائمة من حقل نصي JTextField من خلال الدالة 
                           :JComboBox.addItem(Object item )
          tf3 = new JTextField("Hello World", 25); // With 
     size and default text
          Frame2.add(tf3);
          com = new JComboBox<Object>();
          Frame2.add(com);
          com.addItem(tf3.getText()); // add to CombBox from 
JTextField
  o إضافة عنصر للقائمة من متغیر نصي : لان متغیر من نوع String یعتبر Object لان كل ما 
                                       في الجافا ھي عبارة عن Objects
          String comtxt="Add in Combobox";
          com.addItem(comtxt);
                 o لجعل القائمة CombBox قابلة للتعدیل من خلال الدالة setEditable 
          com.setEditable(true);
                                                إضافة قائمة list للفریم 
     list = new JList(data); //data has type Object[]
                                              مع إضافة قیم لھا من مصفوفة 
  String[] ar = {"one", "two", "three";}JList list = new JList(ar);
  Frame2.add(list);
```
o یمكن إضافة عناصر للـ list من خلال الكلاس class ListModel لابد اولا تعریف الـ DefaultListModel

DefaultListModel listModel = new DefaultListModel(); listModel.addElement("item 1"); listModel.addElement("item 2");

o ویمكن استخدام الـ DefaultListModel في دالة البناء للـ list

JList list = new JList(listModel);

o الآن لإضافة عناصر إضافیة في أي وقت أثناء تنفیذ باستخدام *method() addElement*

listModel.addElement("new item");

o یمكن إضافة عنصر في القائمة بتحدید موقعھا

**int** index=3; listModel.add(index, object);

o الـ object سواء متغیر نصي أو قیمة من حقل نصي أو غیرة o لحذف عنصر معین من الـ list حیث الـ index عنوان العنصر المراد حذفھ listModel.remove(index);

o لحذف كل العناصر:

o العنصر المحدد في الـ list

list.setSelectedItem(n);

listModel.clear();

o لإرجاع سلسلة المحدد حالیا في JList، استخدم s = (String) list.getSelectedValue();

ویعرف ھذا الأسلوب یعید كائن object لأن JList في الواقع یمكن أن تحتوي على أنواع الكائنات الأخرى من سلاسل (على سبیل المثال، الصور الصغیرة تعرف باسم الرموز

o للتحدید المتعدد في الـ JList JList.setSelectionMode(ListSelectionModel.*MULTIPLE\_INTERV AL\_SELECTION*);

حیث الخاصیة ListSelectionModel لھا أكثر من قیمة :

```
- MULTIPLE_INTERVAL_SELECTION //(default select) متعدد تحدید
       للعناصر 
     تحدید واحد فقط // SELECTION_INTERVAL_SINGLE -
     - SINGLE_SELECTION
// Create a list that allows adds and removes
DefaultListModel model = new DefaultListModel();
JList list = new JList(model);
// Initialize the list with items
String[] items = {"A", "B", "C", "D"};
for (int i=0; i<items.length; i++) {
     listModel.add(i, items[i]);
}
// Append an item
int pos = list.getModel().getSize();
listModel.add(pos, "E");
// Insert an item at the beginning
pos = 0;
listModel.add(pos, "a");
                                            o لتغیر محتوى الموقع المحدد 
     pos = 1; // index of item to replace it
    listModel.set(pos, "b");
```
o لحذف العناصر محدد حسب الـ index

// Remove the first item  $pos = 0$ ; // any index of item listModel.remove(pos);

o لحذف أخر عنصر في القائمة

```
// Remove the last item
pos = listModel.getSize()-1;
if (pos >= 0) {
     listModel.remove(pos);
}
```
o لحذف كل العناصر في الـ list:

// Remove all items listModel.clear();

س ٥٠ : ما ھي الـ Swing؟؟

ھي مكتبة لأدوات الواجھة الرسومیة ( مثل : الأزرار ، مربعات النص ... ) تختصر إلى GUI و ھي من إنتاج Microsystems Sun ، تكون مضمنھ مع الـ Java باسم . Swing تتمیز بأنھا: .متعددة المنصات ، أي تعمل على أي بیئة تشغیل قابلھ للتعدیل قابلیھ للتجدید خفیفة

### س ٥١ :ما ھي مكتبة SWT ؟

ھي مكتبھ للـ GUI في لغة الـ Java ، وتسمى SWT . تم برمجتھا في شركة IBM و الأن ھي مشروع مفتوح المصدر ، مدعمھ من IBM ، تعتبر الـ SWT مثال للأدوات الثقيلة ( Heavyweight ) ، وتسمح باستغلال أساس نظام التشغيل لعمل وجهه رسومیھ GUI ، وتقوم بإنشائھا باستخدام الواجھة الأصلیة للـ Java ، من مُمَیزاتھا السرعة و التأثیرات الجمیلة التي یُطلق علیھا أسم الـ Feel and Look ، و من سلبیاتھا كثرة احتمالات الأخطاء بھا و أقل كفاءه من الـ Swing ، و الـ SWT تماما ً مثل مكتبة Centric Windows .

س ٥٢ : لماذا دائما یفضل أن تكون الـ method داخل الـ class تكون static ؟ لكي استطیع ان استخدمھا خارج الكلاس من غیر ان انشأ أوبجكت من الكلاس فقط بواسطة اسم الكلاس واسم الفنكشن مثلا method.className .

### س ٥٣ : كم مكتبة للواجھات لدى الجافا ؟

.1 swing المكتبة المعتمد حالیا لدى الجافا

http://docs.oracle.com/javase/tutorial/uiswing/ swing

.2 awt ھي مكتبة قدیمة انتھى دعمھا من قبل الجافا

http://docs.oracle.com/javase/6/docs/technotes/guides/awt/

.3 swt المكتبة التي انتجتھا IBM

http://www.eclipse.org/swt/

.4 gwt المكتبة الخا صة بـgoogl لبناء تطبیقات الویب

http://www.gwtproject.org/overview.html

.5 UI javafx تقنیة أخرى أصدرتھا صن مایكروسیستمز لتطویر تطبیقات من نوع RIA .

http://docs.oracle.com/javafx/

qt-jambi وتسمي QT .6

http://qt-jambi.org/

GTK.7

http://java-gnome.sourceforge.net/

س٥٤ : ما ھو الفرق ما بین 2 orange , 1 orange ؟

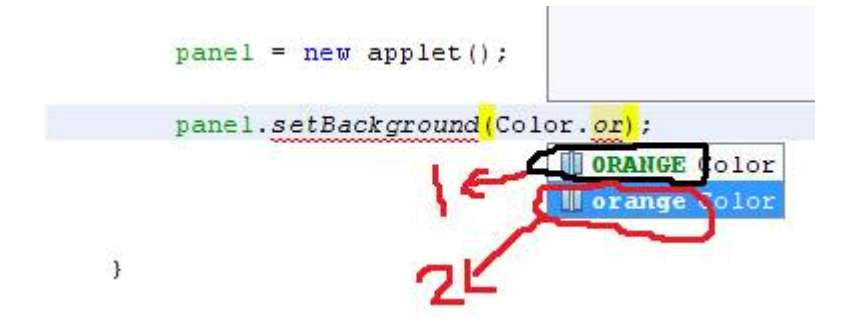

؟؟؟

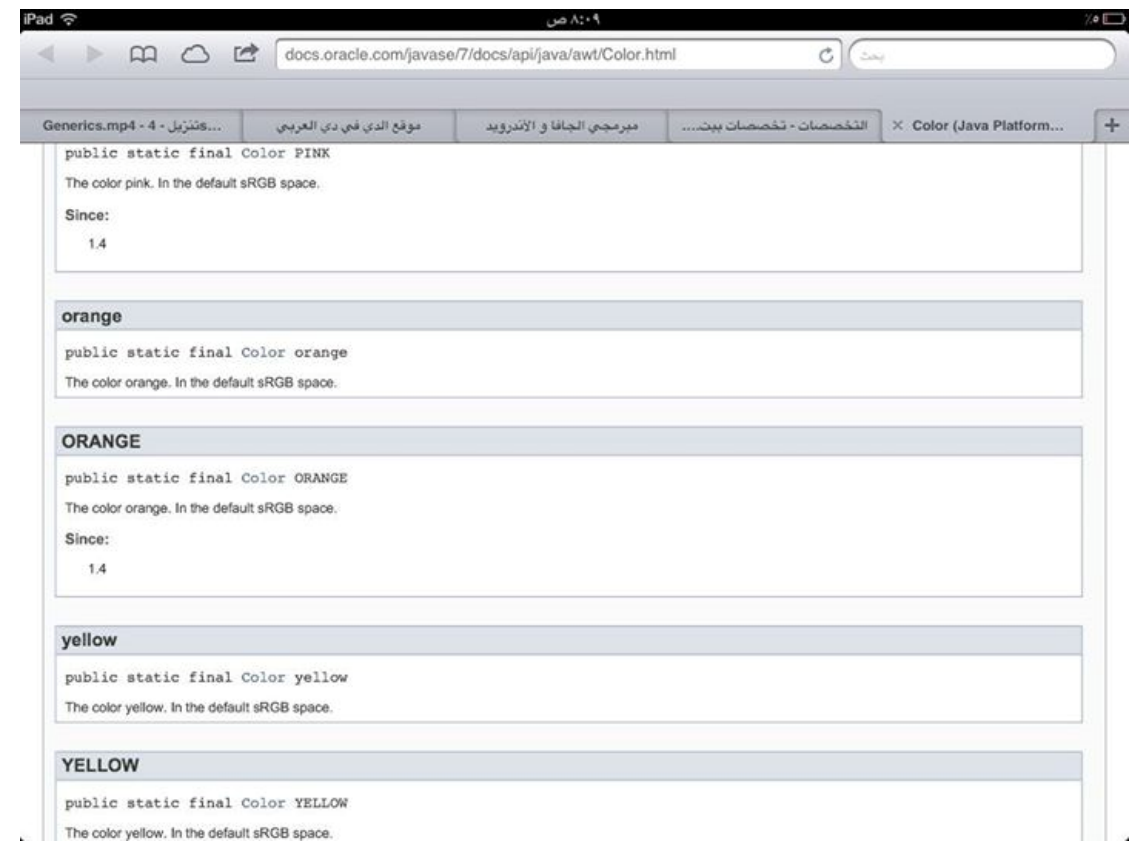

لو تلاحظون في الصورة أن داخل كلا الثابتین في كلاس Color ما فیھ بینھم فرق إلا في حالة الأحرف ، وكان في السابق لا یوجد إلا الثابت orange)lowercase ( ولكن بعد 1.4 JDK تمت اضافة ORANGE)uppercase (، لكي ینفذوا مصطلح أن الثوابت دائما تكون Case\_Upper) اتفاقیة ترمیز الثوابت).

س٥٥ : كیف یمكن المناداة على المتصفح الإفتراضي و فتح صفحة ویب معینة؟

الجافا ومنذ نسختھا السادسة، تتیح إمكانیة المناداة على المتصفح الإفتراضي، وذلك عن طریق الفئة (class (Desktop التي توفر لنا الـ Method) الطریقة) browse

```
//get a Desktop object
Desktop desktop = Desktop.getDesktop();
```

```
try {
       //open the default browser using the method browse which take an URI 
object representing the web page
       desktop.browse(new URI("http://arabteam2000-forum.com/"));
} catch (URISyntaxException ex) {
       ex.printStackTrace();
}
```
س :٥٦ كیف أجعل واجھة برنامجي متعددة اللغات؟

ما نریده ھو إظھار كل رسائل ونصوص الواجھة حسب اللغة التي یتم اختیارھا. إذن لو كنا سنجعل ثلاث لغات متوفرة في البرنامج، فسیلزمنا ثلاث نسخ من كل نص ورسالة، كل نسخة بلغة مختلفة. سنضع كل نسخة من النصوص في ملف properties مستقل، ما یعني أن البرنامج لن یحتوي على أي نص، بل كل شيء سیكون في الملفات properties.

س :٥٧ ما ھي الملفات properties ؟

عند كتابة ھذه الملفات، یجب احترام نموذج محدد: أولا إسم الملف، مثلا "labels"، متبوعا بالرمز "\_"، متبوعا بالرمز الخاص باللغة، مثلا رمز العربیة ھو "ar"، رمز الفرنسیة "fr " ورمز الإنجلیزیة ھو "en". إذن حسب النموذج فإن إسم ملف اللغة العربیة یجب أن یكون labels\_ar.properties كالتالي

> محتوى ھذه الملفات یكون على شكل key=value key=value

بحیث أننا نسترجع النص الذي نریده بواسطة key.

....

كما أنھ تجدر الإشارة إلى أن الملفات properties تقبل فقط الترمیز -8859-1ISO، أي الحروف اللاتینیة فقط، إذا أردنا إضافة حروف عربیة، یجب أن نكتب الرمز unicode المرادف لكل حرف.

س :٥٨ ما ھي فئة الـ Locale.util.java ؟

ھذه الفئة تمكننا من تحدید المنطقة الجغرافیة أو الثقافیة التي نرید. فبما أننا نرید أن نغیر لغة واجھة برنامجنا، فیلزمنا وسیلة لتحدید ھذه اللغة، وھنا تظھر فائدة الفئة Locale. مثلا إذا أردنا إنشاء Locale خاص بالعربیة، فإننا نمرر رمز اللغة العربیة للconstructor .

Locale arLocale = new Locale("ar");

--> http://www.loc.gov/standards/iso639-2/php/code\_list.php ح--

## س 1°: ما هي فئة الـ java.util.ResourceBundle ؟

ھذه الفئة ھي التي تقوم بتحمیل ملف الproperties الخاص باللغة التي نحددھا، وبالطبع تحدید اللغة یعني إنشاء كائن Locale خاص بھاتھ اللغة. بعد تحمیل الملف فإننا نستطیع الوصول للقیم الموجودة بداخلھ عن طریق getString التي نمرر لھا قیمة الkey.

للحصول على كائن ResourceBundle فإننا ننادي على الطریقة getBundle، ونمرر لھا إسم الملف properties، لكن لیس كل الإسم، لكن فقط الجزء الموجود قبل اللغة، مثلا إذا كان لدینا الملف properties.en\_labels، فإننا نمرر "labels "فقط للطریقة getBundle. ھذه الطریقة تنتظر معطى آخر، وھو كائن Locale یمثل اللغة التي نرید استعمالھا.

```
Locale currentLocale = new Locale("ar");
ResourceBundle myResources = ResourceBundle.getBundle("labels", currentLocale);
String someValue = myResources.getString("someKey");
```
# Java I/O

# س :٦٠ كیف أقرأ محتوى ملف نصي سطرا بسطر؟

لقراءة ملف نصي سطرا بسطر، یمكننا استعمال الفئة BufferedReader أو الفئة :Scanner

باستعمال الفئة BufferedReader والطریقة readLine:

أولا ننشئ كائن BufferedReader ونمرر للconstructor كائن من فئة FileReader الذي نمرر لھ بدوره مسار الملف الذي نرید قراءتھ

```
BufferedReader reader = null;
//...
reader = new BufferedReader(new FileReader("myfile.txt"));
```
ثم نقوم داخل loop بقراءة سطر من الملف وتخزینھ في متغیر من فئة String، ونقوم بعد ذلك بطباعة قیمة ھذا المتغیر.

الloop تتوقف عندما تعید الطریقة readLine ()القیمة null، مما یعني أننا وصلنا إلى نھایة الملف.

```
String line;
while ((line = reader.readLine()) != null {
      System.out.println(line);
}
```
الكود كاملا:

```
BufferedReader reader = null;
try {
       reader = new BufferedReader(new FileReader("myfile.txt"));
       String line;
       while ( (line = reader. readLine()) != null) {
              System.out.println(line);
       }
} catch (IOException ex) {
       ex.printStackTrace();
} finally {
       try {
              if (reader != null) {
                      reader.close();
```

```
}
       } catch (IOException ex) {
               System.out.println("Closing stream failed.");
       }
}
```
س :٦١ ماذا وضعنا أمر إقفال reader داخل finally؟ ماذا سیحصل لو وضعنا أمر الإغلاق داخل ال block try، بعد الإنتھاء من الloop، كما الكود التالي؟

```
//...
String line;
while ((line = reader.readLine()) != null) {
       System.out.println(line);
}
reader.close()
//...
```
لنفترض مثلا أن البرنامج عند تنفیذ الأمر readLine واجھ مشكلة في قراءة الملف، مما جعلھ یرفع IOException، ھذا یعني أنھ سیتجاھل كل الكود الموجود بعد السطر الذي رفع الإستثناء وسینفذ مباشرة الكود الموجود في bloc catch، وبالتالي لن ینفذ أمر الإغلاق، وسیبقى الreader مفتوحا، وبالتالي لن یتم تحریر الذاكرة التي یستعملھا.

الحل إذن ھو وضع إمر الإغلاق داخل bloc finally، لأن الكود الموجود داخلھ یتم تنفیذه دائما، سواء تم رفع exception أو لا.

## س :٦٢ كیف نقرأ الملف باستعمال الفئة Scanner ؟

أولا ننشئ كائن Scanner ونمرر لھ الملف الذي سنقرأه

Scanner scanner = new Scanner(new File("myfile.txt"));

ثم نقوم داخل loop بقراءة الملف سطرا سطرا بواسطة الطریقة nexLine()، لكن أولا یجب أن نتحقق أننا لم نصل إلى نھایة الملف .

```
while (scanner.hasNextLine()) {
       String line = scanner.nextLine();
       System.out.println(line);
}
```
ثم نقفل الscanner

scanner.close();

الكود كاملا :

```
Scanner scanner = new Scanner(new File("myfile.txt"));
while (scanner.hasNextLine()) {
       String line = scanner.nextLine();
       System.out.println(line);
}
scanner.close();
```
# عام

### س٦٣ : ما ھي الـ JPA ؟

ֺ

| | | | |

، Java Persistence APIs

framework -إن صح التعبیر- للتعامل مع الداتا بیس (Database (بطریقة OOP . أي أنك لا تتعامل مع الداتا بیس باستعلامات عادیة -خاصة في حالة الإضافة والتعدیل- ومع ذلك یوجد استعلامات للبحث والحذف..

JPA ھي تحقیق لمفھوم ORM) Mapping Relationship Object (أي التعامل مع الداتا بیس بطریقة غرضیة .

س ٦٤ : ما ھو الفرق بین JDK و JRE و JVM ؟

حاول ان تجاوب على حسب معرفتك ثم قارن بین الاجابتین ، واذا كانت ھناك اي اضافة او شرح تفصیلي ، فكلنا نستفید مع بعض ..

ھذا السؤال غالبا المبرمجون ما یھتمون فیھ كثیرا ولا في كیفیة عملیة ترجمة البرنامج !

JDK (Java Development Kit) يندرج تحته الادوات الخاصة بعمل برامج باستخدام لغة الجافا ، وھذه الادوات تحتوي أيضا على Compiler الخاص بلغة الجافا ولتشغیل ھذه البرامج على الجھاز المستخدم لابد من وجود jre

#### JRE (Java Runtime Environment) تحتوي ھذه الباكدج على المكتبات والملفات الخاصة بلغة الجافا وايضا الملفات

المدعومة سواء افتراضیا مع الجافا او اضیفت عن طريق المبرمج ، ولكنھا لا تحتوي على أي أدوات تستخدم في عملیة التكويد مثل الكومبیلر و غیر ذلك . ولھذا اذا اردت تشغیل اي برنامج للجافا لا بد ان يكون على جھازك الخاص ھذه الباكدج

JVM (Java Virtual Machine)

بعد ما حول ملف java. من إلى class. وھذا الملف مكون من بايت كود طبعا نظام التشغیل لا يفھمه فتقوم jvm بتحويل ملف class. من code Byte إلى Binary) لغة الاله)

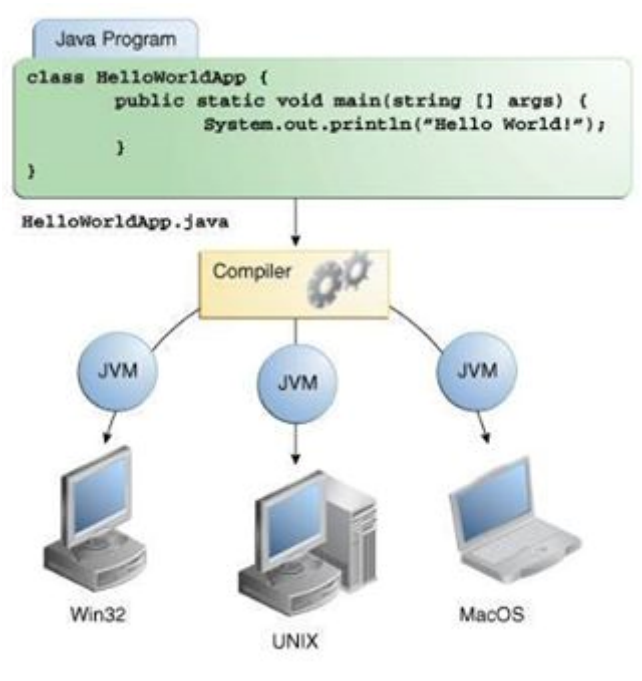

## Data Structure

س :٦٥ أول سؤال ممكن یكون على بالك أن ھل الـ Structure Data لھا علاقة بالـ Database ام لا ؟

الإجابة لا ، ھناك فرق بین ما یعرف بقواعد البیانات Databases ، وبین مفھوم ھیاكل(تراكیب)البیانات Structure Data .

قواعد البیانات ھي عملیة تخزین البیانات .

أما ھیاكل البیانات ھي اللي تحتاجھا لأداء برنامج بكفاءة عالیة في وقت التنفیذ (خلال الـ runtime(.

بمعنى أوضح قواعد البیانات أنت تخزن فیھا البیانات لأجل أنك لو أغلقت الكمبیوتر تجي الیوم الثاني تلقاھا موجودة .

فیھ فرق بین تخزین بیانات وبین بیانات حیة في الذاكرة للتعامل معھا .

في البرنامج عادة العملیات التي تتم في RunTime تتم على Structure Data.

ھیاكل البیانات باختصار ھي تحلیل شكل البیانات شلون تكون داخل الاوبجكت ونستخدمھا لجمع البیانات وترتیبھا وتنظیمھا ...

في جافا فیھ اوبجكت جاھزة لك أنك تستخدمھا على طول یعني ما یحتاج تعید كتابة كل شئ من الصفر مثل ما ھو في C و ++C ، كذلك نتكلم عن أن ھیاكل البیانات یأتي معھا خوارزمیات للترتیب وإعادة الترتیب وصیاغة أجزاء البیانات الموجودة ، وھذه الخوارزمیات موجودة مع الاوبجكت یعني مضغوطة مع الاوبجكت او الانترفیس اللي راح نتكلم عنھ الآن .

مركز العملیات ھو انترفیس interface رھیب جداً ھو الـ Collection .

الشكل الأساسي للـ Collection interface هو أنه يتفرع منه اثنين من الـ . List و Set وھي : interface

Set معناھا مجموعة من الأشیاء أو البیانات لا یوجد فیھا تكرار .

ما تقبل التكرار اذا كان Class ConCrete لازم تعرف فیھ الـ Method Two الموجوده في كل اوبجكت اللي ھي equals و hashcode .

List معناھا مجموعة من الأشیاء والبیانات وتسمح بالتكرار وبمزایا أخرى .

أیضا یوجد الـ Interfaca Map لكنھ لیس من Collection فھو جسم برمجي آخر عبارة عن دمج جسمین مع بعض .

نقطة مھمھ أن ھذه الانترفیس Set و List لا یمكن انك تسوي منھا اوبجكت یعني ما تقدر تسوي من عندھا new مثلا Set new أو List new ،

لأنھا كأي انترفیس لا تستطیع ان تنشأ منھ اوبجیكت والدوال اللي فیھ تطبقھا كلاسات ConCrete یعني اوبجكت جاھزة للاستخدام فتستطیع إذا تبي : Set تقدر تستعمل أما HashSet أو TreeSet المطبِّقان لھ .

List تقدر تستعمل أما ArrayList أو LinkedList .

Map تقدر تستعمل HashMap أو TreeMap .

Tree معناتھا Sorted یعني مرتبة حسب ترتیب معین انت حددتھ سابقا ً .

ملاحظة : أني اتكلم الآن عن الشكل الأساسي أما الآن في الـ Collection فیھ انترفیس جدید Queue وفي Set و List كلاسات أخرى جاھزة للاستخدام غیر اللي ذكرتھم . یمكنك مشاھدة الصورة في آخر المقالة وتشاھد Collection وتفرعاتھ .

لو أخذنا الشكل الأساسي بشكل مكبر قلیلاً نشوف أن Collection مرتبط في شئ اسمھ Iteratable و Iterate یعني انھ قابل انھ یدور

وایضا ً عندي من Interface Iteratable اوبجكت اسمھ --> Iterator وھذا الاوبجكت اقدر استدعیھ عن طریق الكونستراكتر Constructor .

### : Iteratable Interface

یوجد فیھ عملیة واحدة فقط اللي ھي (()Iterator كونستراكتر) ، یوجد في الاوبجكت أو كلاس Iterator ثلاث عملیات :

boolean hasNext() لأجل تحدید الوجھ للوب Loop .

> boolean next() یعطیك الأوبجكت التالي

void remove() اذا تبغى تشیل (تحذف) كائن .

أول شئ الـ collection interface من الباكج java.util

ندخل الآن في عمليات الـ collection interface :

١\_ Methods Informative تحتوي على :

Iterator Iterator()

عرفناھا فوق

.

boolean isEmpty() ھنا نسأل ھل الكولكشن collection فاضي ویرجع لنا boolean) false Or true (

int size()

یرجع لنا الحجم .

: Object Based Methods \_٢

boolean equals(Object o) نستعلمھا في المقارنة بین اثنین من الكولكشن .

> int hashCode() یرجع لنا الرقم الخاص بالاوبجكت .

: Element Based Methods \_٣

boolean add(Object o)

إذا ابغى اضیف كائن .

boolean remove(Object o)

إذا ابغى احذف كائن .

boolean contins(Object o)

إذا اشیك ھل تحتوي على .

: Output To Arrays Methods \_٤

Object[] toArray() إذا خلصت من الأوبجكت وابغى احولھ إلى ◌ِ Arrays .

Object[] toArray(Object[] o ) نفسھا لكنھا تحول مصفوفة وترجعھا لنا . : Collection Based Methods \_٥ ھذي عملیات خاصة بین كولكشن وكلوكشن مثلا A و B .

boolean addAll(Collection c) تعطي كولكشن تضاف بالكامل على الكولكشن المراده .

> boolean containsAll(Collection c) مثلا ھل A تحتوي على كل عناصر B .

boolean removeAll(Collection c) أنا ممكن اقولھ A removeAll B فسیحذف كل العناصر غیر الموجودة أو المشتركة .

> void clear() راح ینظف A یعني راح یفضیھا من الداخل.

> > boolean retainAll(Collection c)

ھنا نقولھ حافظ على اللي موجود في A و B .

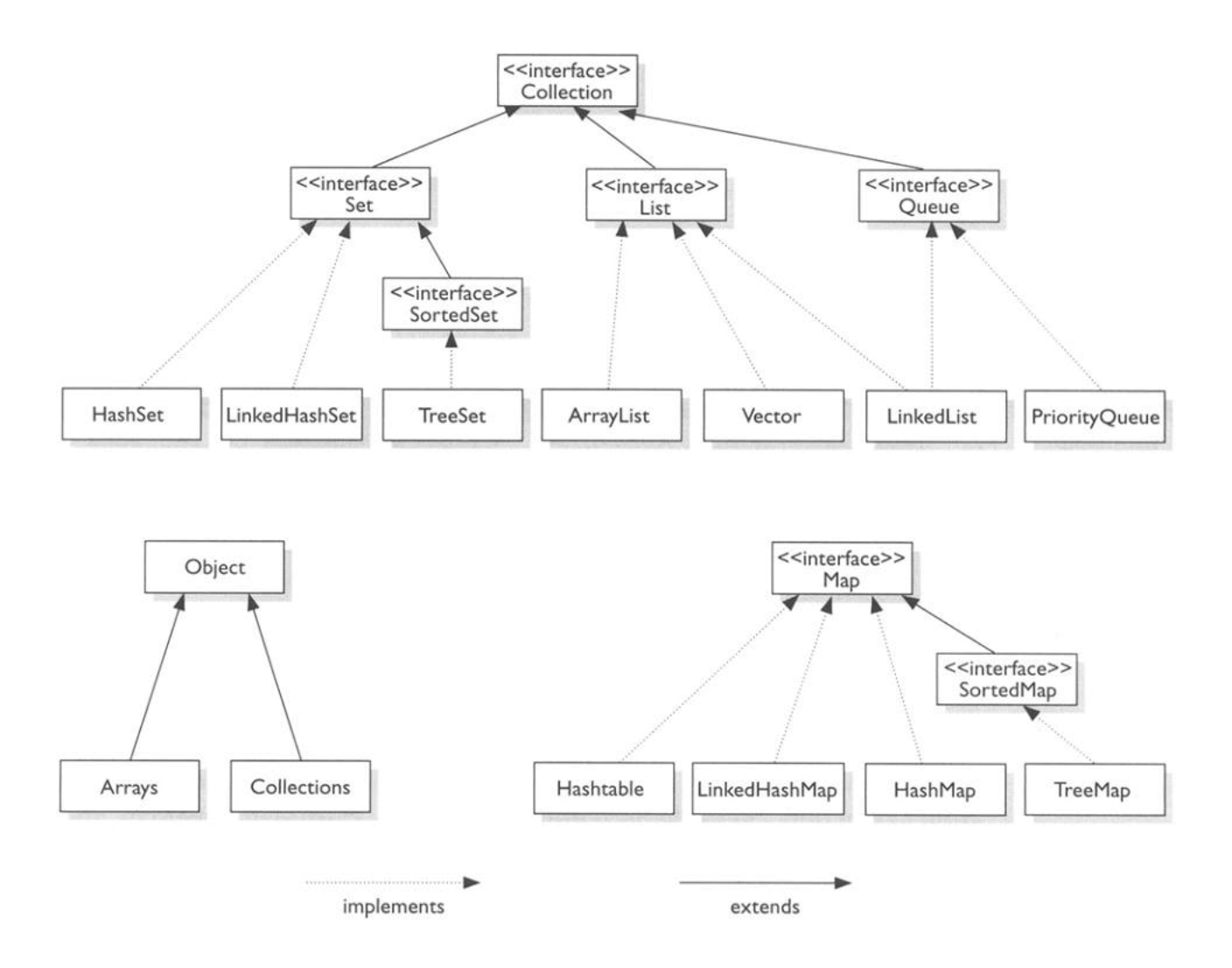

س ٦٦ : ما ھو الفرق بین الـ arrayList و الـ LinkedList ؟

لو تلاحظ الصورة تشوف أن ArrayList و LinkedList من نفس الانترفیس List ، یعني متشابھات جدا في الاستخدام، ولكن LinkedList لدیھ تفرع من الانترفیس Queue ، وھذا یعطیھا ممیزات (دوال) أكثر من ArrayList مثل , peek , poll offer وغیرھا ، الفرق الرئیسي ھو التنفیذ (implementation (اللي یسبب أداء

مختلف للعملیات المختلفة ، تستعمل ال ArrayList كarray تتغیر حجمھا واضافة عناصر جدیدة ویزداد حجمھا بشكل دینامیكي ، ایضا یمكن الوصول إلیھا مباشرة عن طریق دوال set و get ، وال LinkedList تستعمل أو تنفذ كقائمة مزدوجة مرتبطة مع بعضھا ، أدائھا سئ للدوال set و get ولكن أدئھا أفضل في الاضافة والإزالة أفضل من ال arrayList .. وھناك اختلافات أخرى ..

وھذا مثال بسیط لاستعمال LinkedList :

List<String> staff = new LinkedList<>(); // LinkedList implements List

staff.add("Amy"); staff.add("Bob"); staff.add("Carl"); Iterator iter = staff.iterator();

String first = iter.next(); // visit first element String second = iter.next(); // visit second element iter.remove(); // remove last visited element

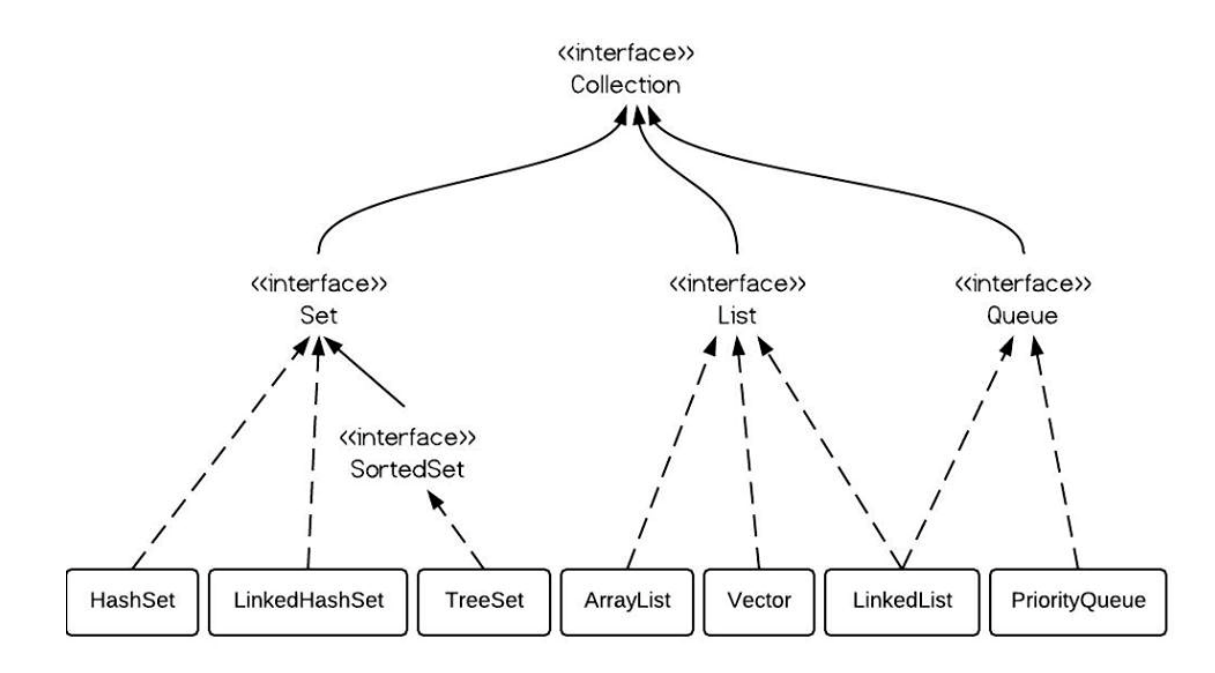

```
س ٦٧ : ما ھو الفرق بین 
      List<String> list = new LinkedList<String>();
                                                    و 
 LinkedList list<String> = new LinkedList<String>();
                                                    ؟
```
الفرق انك ممكن تحتاج نفس ال LinkedList في الأسفل لكن یكون وقتھا تبغى تستخدمھا ك ArrayList أو انك تكون تبغى تحصل على القیم مثل ما انا واضع في الشرح فوق ، فبالوقت ھذا تكون ArrayList ھي الأنسب ونفس الشئ لو كان الوقت انسب اني استبدل ArrayList إلى LinkedList ، فإسناد ال LinkedList أو ArrayList إلى interface List ، لاجل اني لو ابغى ابدل بینھم في وقت لاحق ..

### س :٦٨ كیف أقوم بترتیب (sorting (عناصر المصفوفة؟؟

من أجل ترتيب مصفوفة ما، يمكننا استعمال الطريقة Arrays.sort والتي تنتظر كargument المصفوفة التي نرید ترتیتبھا

مثلا :

```
int[] array1 = \{10, 3, 4, 45, 2, 0, 9\};
System.out.println("array1 before sorting: " + Arrays.toString(array1));
Arrays.sort(array1);
System.out.println("array1 after sorting: " + Arrays.toString(array1));
```
## والنتیجة ھي كالتالي

array1 before sorting: [10, 3, 4, 45, 2, 0, 9] array1 after sorting: [0, 2, 3, 4, 9, 10, 45]

# عام

### س :٦٩ ما ھو Annotations Java ؟

I

ال Annotation، أو (حسب معجم ArabEyes (التعلیق/الحاشیة، ھو إضافة معلومات إلى الشیفرة. لكن الفرق بینھا وبین ال comments أو ال Javadoc، ھو أن ال annotations يمكن استعمالھا من طرف processor annotation للقیام بعملیات مختلفة: إنشاء ملفات، إنشاء جداول في قاعدة البیانات، التحقق من احترام الشیفرة للمعايیر المحددة، أو حتى إضافة أسطر جديدة من الكود.. وقد تمت إضافة ال annotations إلى الجافا في النسخة الخامسة 5 JavaSE.

ھناك نوعین من ال annotations، الحواشي الموجودة في الجافا، وھي ثلاثة فقط، والحواشي التي يكتبھا المبرمج.

الحواشي (Annotation (الموجودة في الجافا:

Override@: تقوم ھذه الحاشیة بالإشارة إلى أن الطريقة التي تأتي بعدھا تقوم ب override لطريقة في الفئة الأم. إذا لم يجد ال compiler أي طريقة بنفس التوقیع (signature method (في الفئة لأم فسیرسل رسالة خطأ. مثال: لنفترض الفئة التالیة، والتي تعمل override للطريقة toString الموجودة في الفئة Object. سنقوم عمدا بكتابة ال "S "الموجودة في toString ب case lower بدل case upper، ونرى ما النتیجة.

```
 public class TestOverride {
          @Override
          public String tostring() {
                  return "Nothing special";
\blacksquare
```

```
\blacksquare
```
عند عمل ال compilation، فإن ال compiler يطبع رسالة الخطأ التالیة:

TestOverride.java:2: method does not override or implement a method from a supertype

```
Override@
```
 $\lambda$ 

error ١

```
مع أن استعمال الحاشیة @Override اختیاري، إلا أنه ينصح
باستعمالھا دائما، حتى لا نقوم سھوا بإنشاء طريقة جديدة ومستقلة،
 في الوقت الذي نظن أننا قمنا ب override لطريقة موجودة في الفئة
                                                           الأم.
```
Deprecated@: ھذه الحاشیة تشیر إلى أن الطريقة أصبحت deprecated، وھذا لا ينتج عنه خطأ في ال compilation مثل @Override، لكن فقط إنذار (compiler warning). مثلا، عندما نقوم بال compilation للكود التالي

```
 public class TestDeprecated {
.
           public TestDeprecated() {
                    DeprecatedCode d = new DeprecatedCode();
                    d.someMethod();
\blacksquare }
.
```

```
 class DeprecatedCode {
.
            @Deprecated
            public void someMethod() {
                   System.out.println("I am so deprecated!!");
            }
           }
```
فسنحصل على الرسالة التالیة من ال compiler:

.Note: TestDeprecated.java uses or overrides a deprecated API

Note: Recompile with -Xlint:deprecation for details

. وعند إضافة الخیار -Xlint

javac -Xlint TestDeprecated.java \$

TestDeprecated.java:4: warning: [deprecation] someMethod() in DeprecatedCode has been deprecated

؛()d.someMethod

 $\boldsymbol{\wedge}$ 

warning ١

SuppressWarnings@: تقوم ھذه الحاشیة بإلغاء كل الإنذارات الخاصة بالcompiler. مثلا

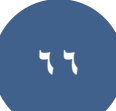

```
 public class TestSupressWarnings {
.
           public TestSupressWarnings() {
                   java.util.List<String> list = new java.util.ArrayList();
           }
           }
```
ھذا الكود يعطینا إنذارا من نوع unchecked نتیجة ھذا السطر

```
java.util.List<String> list = new java.util.ArrayList();
```

```
، إذا كنا متأكدين مما نعمل وأردنا إزالة الإنذار، يكفي إضافة 
                  @SuppressWarnings
وتحديد نوع الإنذار الذي نريد إزالته، وستتم عملیة الcompilation
                      بدون أي إنذار:
```

```
public class TestSupressWarnings {
       @SuppressWarnings("unchecked")
       public TestSupressWarnings() {
               java.util.List<String> list = new java.util.ArrayList();
       }
}
```
القوة الحقیقة لل Annotations لیست في تلك المتاحة من طرف الجافا، لكن في تلك التي يمكن للمبرمج كتابتھا..

## س **:**٧٠ كیفیة برمجة حواشي جدیدة ؟

طريقة صیاغة الحاشیة تكون عادة كالتالي

//meta-annotations public @interface AnnotationName { //Annotation attributes }

حیث AnnotationName ھو إسم الذي نريد إعطاءه للحاشیة.

meta-annotations ال

ال annotations-meta ھي حواشي تعطي معلومات عن الحاشیة التي نحن بصدد كتابتھا .(annotating the annotation)

الفرق بینھا وبین الحواشي المعیاریة التي تكلمنا عنھا سابقا ( ,Deprecated @,Override SuppressWarnings (@@ھو أن الحواشي المعیاریة تصف الكود، بینما ال -meta annotations تصف الحواشي فقط، ولا تستعمل لوصف الكود.

یوجد أربع annotations-meta، وھي كالتالي

@Target, @Retention, @Inherit, @Documented

Target@: تحدد مكان تواجد الحاشیة، ویمكن أن نمرر لھا القیم التالیة:

CONSTRUCTOR.ElementType: یمكن تطبیقھا على الconstructor.

FIELD.ElementType: یمكن تطبیقھا على الحقول.

VARIABLE\_LOCAL.ElementType: یمكن تطبیقھا على المتغیرات المحلیة.

METHOD.ElementType: یمكن تطبیقھا على تعریف الطرق.

PACKAGE.ElementType: یمكن تطبیقھا على تعریف الحزمة.

PARAMETER.ElementType: یمكن تطبیقھا على المدخلات الخاصة بطریقة أو .constructor

TYPE.ElementType: یمكن تطبیقھا على فئة، واجھة، حاشیة أو enum.

مثلا لو أردنا كتابة حاشیة خاصة بال constructor فقط، سیكون شكلھا كالتالي:

@Target(ElementType.CONSTRUCTOR) public @interface ConstructorAnnotation { }

وفي حالة أردنا أن تكون الحاشیة خاصة بال constructor والطرق معا:

```
@Target({ElementType.CONSTRUCTOR, ElementType.METHOD})
public @interface ConstructorAnnotation {
}
```
عندما لا نحدد@Target ، فھذا يعني أنه سیتم تطبیق الحاشیة على جمیع العناصر التي تم ذكرھا في الأعلى .

Retention@: ھذه ال annotation-meta تقوم بتحدید مدى (scope (الحاشیة، وھي تقبل القیم التالیة:

SOURCE.RetentionPolicy: لا یتم تخزین الحاشیة في الملفات .class، وبالتالي یمكن الوصول إلیھا فقط من طرف الأدوات التي تستعمل الملف المصدري (javadoc ,compiler، ...). مثلا

.@Override, @SuppressWarnings

RetentionPolicy.CLASS: یتم تخزین الحاشیة في الملف .class، لكن يتم إلغائها من طرف ال Machine Virtual عتد تشغیل البرنامج.

RUNTIME.RetentionPolicy: یتم تخزین الحاشیة في الملف .class، ولا یتم إلغائھا من طرف ال Machine Virtual عتد تشغیل البرنامج، وبالتالي یمكن الوصول إلیھا باستعمال الreflection.

مثال:

@Target(ElementType.CONSTRUCTOR)

@Retention(RetentionPolicy.SOURCE)

public @interface ConstructorAnnotation {}

Inherit@: تشیر إلى أن ھذه الحاشیة یمكن أن ترثھا الفئات الفرعیة (subclasses (من الفئة التي تم تطبیق الحاشیة علیھا. السلوك الإفتراضي ھو عدم التوریث.

Documented@: یقول لل javadoc بإظھار ھذه الحاشیة في التوثیق الذي سیتم تولیده.

خصائص الحاشیة:

یمكن أن تكون الحاشیة خالیة من أي خاصیة، وفي ھذه الحالة تسمى Annotation Markup. مثلا:

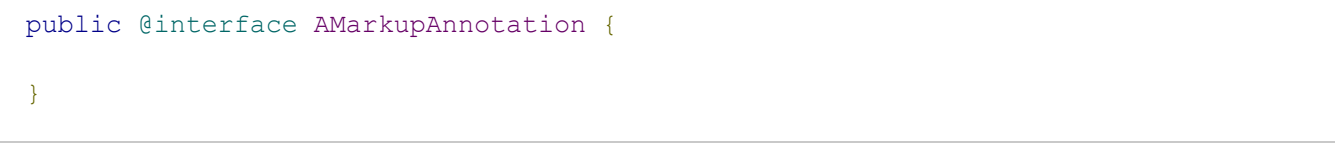

أو یمكن أن تحتوي على واحدة أو عدة خصائص. ھذه الخصائص تكتب على شكل طرق (method) فارغة.

كل خاصیة یمكن أن تتوفر على قیمة افتراضیة. قیمة ھذه الخصائص یجب أن تكون من أحد ھذه الأصناف فقط:

الأصناف البدائية (primitive types).

String

java.lang.Class

enum

java.lang.annotation.Annotation

مصفوفة مكونة من أحد الأصناف السابقة.

يتم تعريف خاصیة الحاشیة كالتالي :

```
public @interface AnAnnotation {
       .خاصیة بدون قیمة افتراضیة//
       int id();
```

```
.خاصیة تمتلك قیمة افتراضیة//
      String description() default "This is an annotation for testing";
}
```
## وعند استعمال الحاشیة، نقوم بتحديد قیمة الخصائص بالشكل التالي

```
@AnAnnotation(id=1)
public class SomeClass {
      //...
}
```
أو

```
@AnAnnotation(id=1,description="non default description")
public class SomeClass {
      1/1...}
```
س ٧١ : كیفیة معالجة الحواشي (Processing Annotation (؟
معالجة الحواشي یمكن أن تتم بطریقتین: باستعمال ال reflection أو باستعمال الآداة apt.

استعمال ال reflection

الحواشي التي یمكن معالجتھا باستعمال الreflection ھي تلك التي یتم حفظھا إلى وقت التشغیل: أي أننا أعطینا القیمة RUNTIME.RetentionPolicy إلى Retention@.

معالجة الحواشي باستعمال الreflection تعتمد على الواجھة .java.lang.reflect.AnnotatedElement الفئات التالية هي التي تقوم بتطبيق هذه الواجهة: ,Class, Constructor, Field, Method . Package

الواجھة AnnotatedElement تُعلن أربع طرق:

public boolean isAnnotationPresent(Class<? extends Annotation> annotationClass)

ھذه الطریقة تعید true إذا كانت الحاشیة المُمَرَّرة لھا (المعطى annotationClass (مُطَبقة على العنصر الذي ینادي على ھذه الطریقة (أقصد بالعنصر، إما فئة، constructor، حقل، طریقة أو حزمة)، و false إن لم تكن الحاشیة موجودة. ھذه الطریقة مفیدة خاصة بالنسبة لل . marker annotations

<T extends Annotation> T getAnnotation(Class<T> annotationClass)

#### ھذه الطریقة تنتظر نوع الحاشیة التي نرید الحصول علیھا، ثم تعید لنا الحاشیة إذا كانت موجودة، أو null في الحالة المعاكسة.

Annotation[] getAnnotations()

تعید ھذه الطریقة مجموع الحواشي الموجودة، على شكل مصفوفة. إن لم یكن ھناك أي حاشیة، فإن الطریقة تعید مصفوفة فارغة.

Annotation[] getDeclaredAnnotations()

تعید ھذه الطریقة مجموع الحواشي الموجودة في العنصر، مع استثناء الحواشي الموروثة من الفئة الأم.

مثال.

لنفترض أننا نملك مجموعة من ال JavaBeans، ونرید إنشاء جداول في قواعد مطابقة لھا في قاعدة البیانات.

أولا، نكتب الحاشیة TableBean.

قلنا سابقا أن الreflection تستعمل فقط بالنسبة للحواشي التي نعطي فیھا القیمة .@Retention إلى RetentionPolicy.RUNTIME أیضا، ھذه الحاشیة ستطبق فقط على JavaBeans، أي الفئات، وبالتالي سنعطي القیمة

.@Target إلى ElementType.TYPE

الحاشیة فارغة، أي أنها marker annotation.

```
import java.lang.annotation.ElementType;
import java.lang.annotation.Retention;
import java.lang.annotation.RetentionPolicy;
import java.lang.annotation.Target;
@Retention(RetentionPolicy.RUNTIME)
@Target(ElementType.TYPE)
public @interface TableBean {
}
```
الآن سنكتب الحواشي الخاصة بالحقول.

كل حقل في الJavaBean سیمثل عمودا في الجدول. كل عمود في الجدول لھ عدة خصائص في) ... primary key, foreign key, unique ،NULL, NOTNULL) الكن سنكتفي في المثال بتحدید النوع فقط.

سنكتب حاشیتین لنوعین فقط، Int و VarChar. الحاشیة Int فارغة أیضا، حیث لسنا بحاجة لأي معلومات تخص الحقل، أما الحاشیة VarChar فتمتلك الخاصیة length، وھي تمثل طول النص.

طبعا، Retention @لھا نفس قیمة الحاشیة السابقة، أي RUNTIME.RetentionPolicy.

أما Target@، فستكون قیمتھا FIELD.ElementType، أي أن الحواشي تنطبق على الحقول فقط.

```
import java.lang.annotation.ElementType;
```
import java.lang.annotation.Retention;

```
import java.lang.annotation.RetentionPolicy;
import java.lang.annotation.Target;
@Retention(RetentionPolicy.RUNTIME)
@Target(ElementType.FIELD)
public @interface VarChar {
      int length() default 20;
}
```

```
import java.lang.annotation.ElementType;
import java.lang.annotation.Retention;
import java.lang.annotation.RetentionPolicy;
import java.lang.annotation.Target;
@Retention(RetentionPolicy.RUNTIME)
@Target(ElementType.FIELD)
public @interface Int {
}
```
الآن سنكتب الفئة التي ستقوم بمعالجة ھذه الحواشي.

مبدأ المُعالج بسیط.

یقوم المعالج بالمناداة على الطریقة class.TableBean(isAnnotationPresent (لمعرفة إذا كانت الفئة تحتوي على الحاشیة TableBean@. إذا وجد الحاشیة، فإنھ یقوم باسترجاع كل الحقول الموجودة في الفئة. بالنسبة لكل حقل، یقوم بالتحقق من وجود الحواشي Int @أو VarChar @ إذا كانت موجودة، فإنھ یخزن إسم الحقل، ونوعھ (Int أو VarChar (في Hashtable. بعد المرور على كل حقول الفئة، فإن المعالج ینشئ الإستعلام SQL .

أولا نعطیھ مصفوفة من الكائنات من فئة Class.

```
import java.lang.reflect.Field;
import java.util.Hashtable;
public class AnnotationsProcessor {
       private Class[] beansToProcess;
       public AnnotationsProcessor(Class[] beansToProcess) {
               this.beansToProcess = beansToProcess;
        }
       public void process() {
               for (Class bean : beansToProcess) {
                       //A Hashtable containing the name of the column, and its 
type
                       Hashtable<String, String> columns = new
Hashtable<String, String>();
```

```
//A StringBuilder containing the result query
                       StringBuilder query = new StringBuilder();
                       if (isTableBean(bean)) {
                               //Get the table name
                               String tableName =
bean.getSimpleName().toLowerCase();
                               //Get all the fields
                               Field[] fields = bean.getDeclaredFields();
                               for (Field f : fields) {
                                       if (isVarChar(f)) {
                                              //Get the length element from the 
annotation
                                              int length =
f.getAnnotation(VarChar.class).length();
                                              columns.put(f.getName(),
"VARCHAR(" + length + ")");
                                       } else if (isInt(f)) {
                                              columns.put(f.getName(), "INT");
                                       }
                               }
                               query.append("CREATE TABLE " + tableName + "(");
                               for (String columnName : columns.keySet()) {
                                      query.append(columnName + " " +
columns.get(columnName) + ",");
                               }
```

```
query.deleteCharAt(query.lastIndexOf(","));
                               query.append(");");
                               System.out.println(query.toString());
                               /*
                * Execute the query with JDBC
                \star /
                      }
               }
       }
       private boolean isTableBean(Class c) {
               return c.isAnnotationPresent(TableBean.class);
       }
       private boolean isVarChar(Field f) {
               return f.isAnnotationPresent(VarChar.class);
       }
       private boolean isInt(Field f) {
              return f.isAnnotationPresent(Int.class);
       }
}
```
JavaBeans بسیط

```
@TableBean
public class Person {
       @VarChar(length=40) private String name;
       @Int private int age;
       public int getAge() {
              return age;
       }
       public void setAge(int age) {
              this.age = age;
       }
       public String getName() {
              return name;
       }
       public void setName(String name) {
              this.name = name;
      }
}
```
ثم الـ main

```
public class Main {
       public static void main(String[] args) {
               Class[] c = {Person.class};
       AnnotationsProcessor proc = new AnnotationsProcessor(c);
              proc.process();
       }
}
```
المثال بسیط جدا، ولا یجب الإعتماد علیھ للحكم على فائدة الحواشي من عدمھا.

### Databases

س :٧٢ كیفیة ربط قاعدة بیانات اكسس(access (بالجافا ؟

l

الشغل بیكون في برنامج NetBeans او اي برنامج آخر بالاضافة الى برنامج الاكسس

.... نبدأ على بركة الله ....

نفرض ان عندنا قاعدة بیانات باسم DB وفیھا جدول باسم Mouses

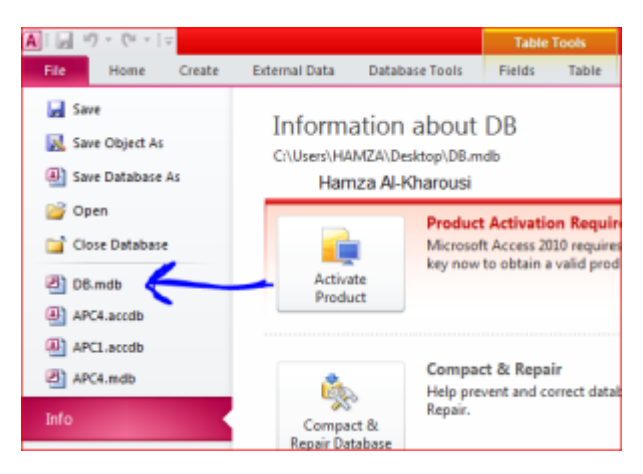

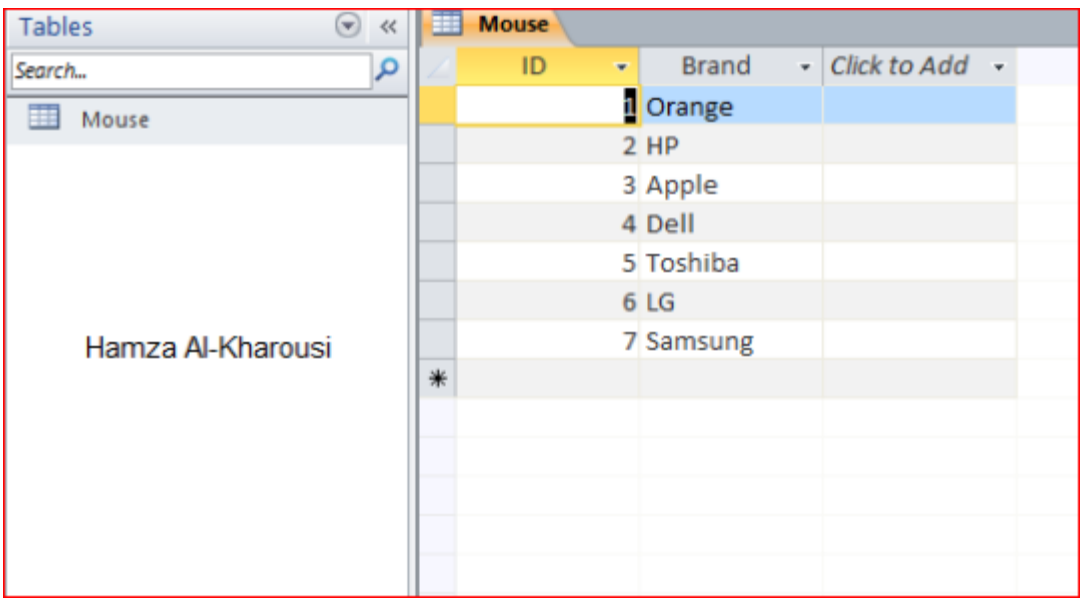

الآن نفتح لوحة التحكم Panel Control من زر أبدا

بعد ذلك نذھب الى System and Security

ثم نختار tools Administrative

#### (Data Source (ODBC ونفتح

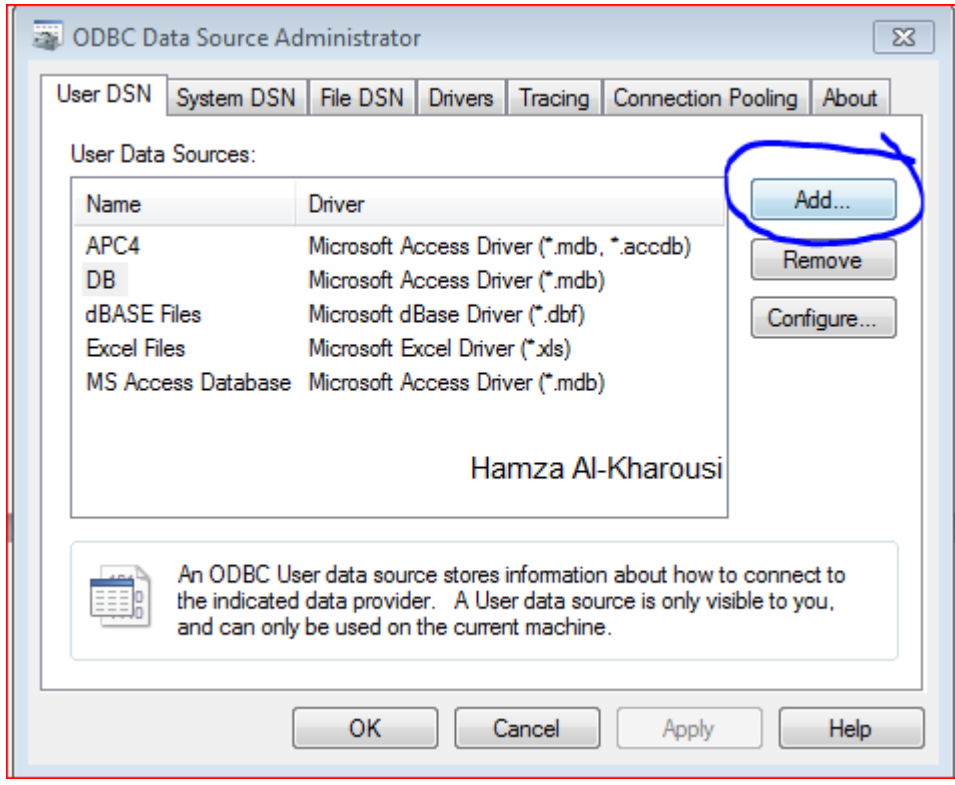

نضغط على زر add لكي نضیف قاعدة البیانات الي النظام ODBC ویتم التعرف علیھا من خلال NetBeans

بعد الضغط على زر add

(Microsoft Access Driver (\*.mdb, \*accdb باختیار نقوم

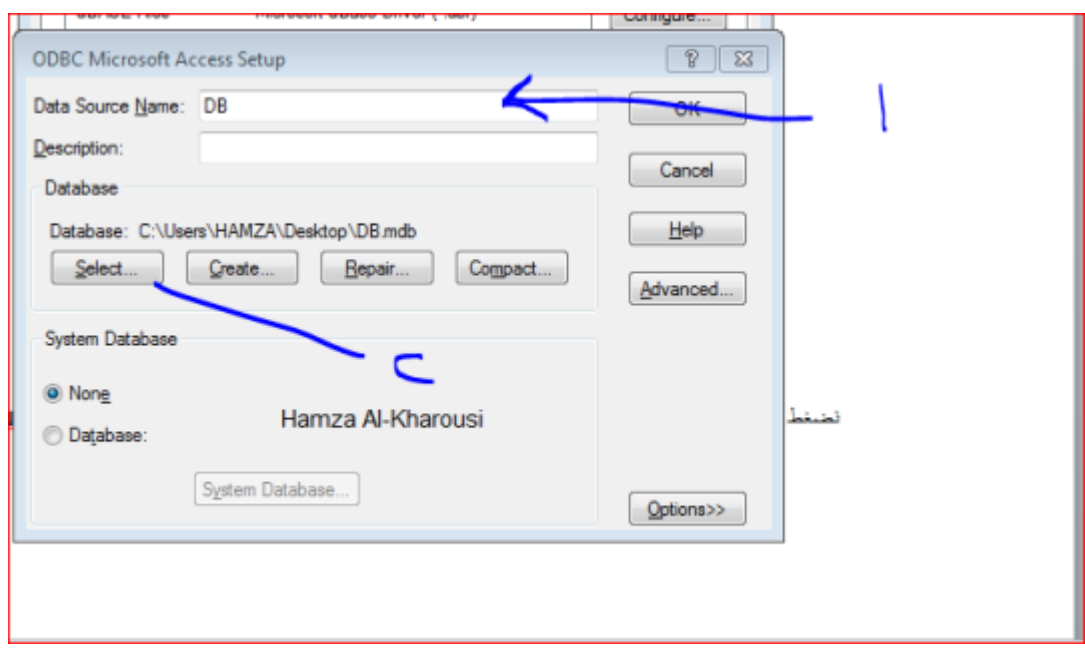

-١ نقوم بكتابة اسم قاعدة البیانات والذي سیكون كرابط لقاعدة البیانات (الاسم یكون محفوظ في ODBC ولا یشترط ان یكون نفس اسم قاعدة البیانات الاصلي)

-٢ نقوم بتحدید مكان قاعدة البیانات

بعد ذلك نضغط ok

الان تم اضافة قاعدة البیانات الى ODBC

..…………………………………………

نذھب الى البرنامج الذي نرید توصیلھ بقاعدة البیانات

اولا : طریقة استیراد جدول واظھاره كاملا

نقوم بتجھیز الفریم التالي

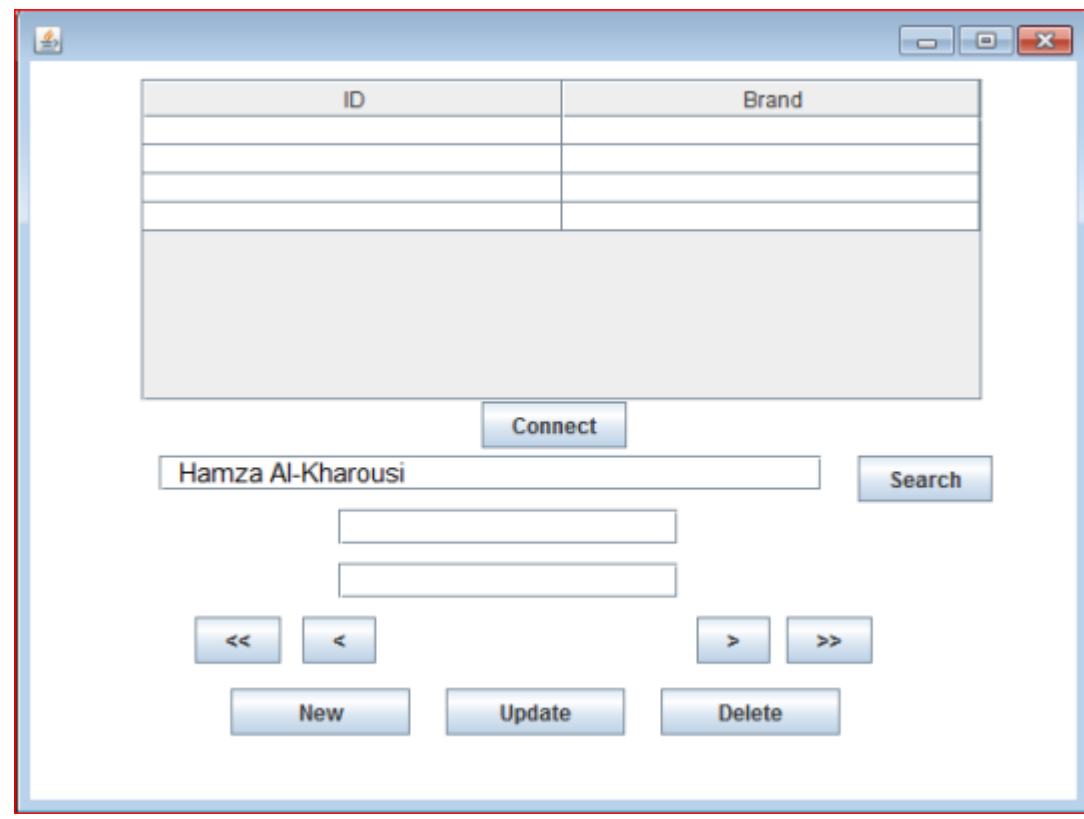

ننتقل الى وضعSource

ونقوم بإستدعاء المكتبة الخاصة بالتعامل مع SQL

؛\*Import java.sql

بعد ذلك نقوم باضافة الدالة (Method ( التالیة :

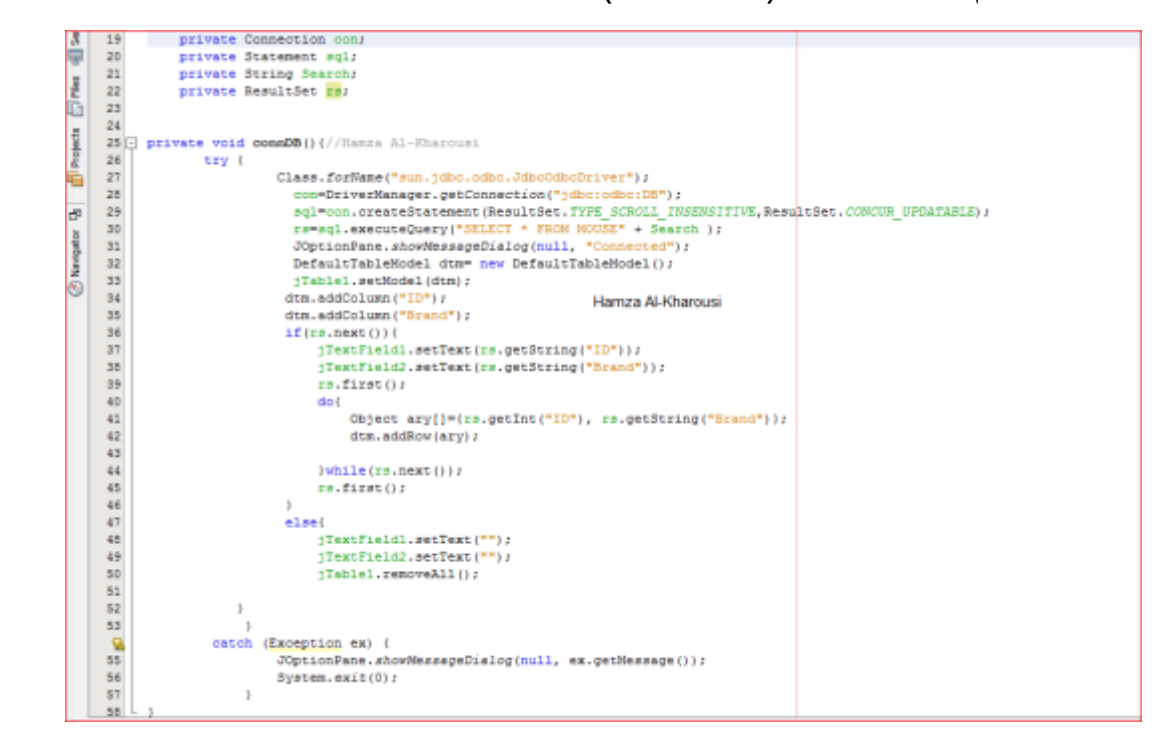

سوف نقوم بشرح كل سطر :

- ١٩ نقوم بتعریف المتغیر con لیقوم بربط قاعدة البیانات التي انشأناھا
	- -٢٠ نقوم بتعریف المتغیر sql لیقوم بتنفیذ جمل الاستعلام

٢١ – نقوم بتعریف المتغیر search وھذا سیتم شرحھ لاحقا

-٢٢ نعرف المتغیر rs لحفظ نتایج الاستعلام (البیانات )

-٢٥ نقوم بانشاء الدالة connDB

٢٦ – نستخدم catch – try للتحذیر من وجود اي خطأ

-٢٧ Class ھي مكتبة خاصة بلغة الجافا و forName ھي خاصیة تابعة في الكلاس نستخدمھا لتقوم باستدعاء JBDC لتتم عملیة ربط الجافا بقاعدة البیانات

٢٨ - الاتصال بقاعدة البیانات عن طریق الرابط DB الذي انشأناه

-٢٩ انشاء جمل الاستعلام وتطبیقھا داخل المشروع

-٣٠ تنفیذ جمل الاستعلام المطلوبة

-٣١ تقوم بانشاء نافذة لكي تتأكد ان الاتصال قد تم بنجاح

٣٢ – نعرف مخزن للجدول وحیث ان الجدول لا یتم تعبئتھ الا عن طریق مصفوفھ والمصفوفة تأخذ البیانات من DB وتقوم بتعبئة الجدول

-٣٣ نجعل الجدول یأخذ بیاناتھ من dtm

٣٤ &٣٥– نضیف عمودین ف dtm والذي سینقل البیانات الى الجدول ونسمي الاول ID والثاني Brand

٣٦ – بعد جلب البیانات من DB وحفظھا في rs اذا كان ھنالك سطر تالي نفذ الاتي

٣٩ – یقوم بالبدأ من الصف الاول

٤٠ ٤٤- – یقوم بإنشاء لوب لادخال البیانات في dtm

-٤٥ یقوم بالرجوع الى الصف الاول

٥٢-٤٧ – اذا كانت DB خالیة فسیتم ابقاء الحقول المحددة خالیة

٥٥ – في حال وجود خطأ ، سیتم اظھار رسالة مبینة الخطأ

٥٦ – الخروج من البرنامج

كود الزر Connect

عند الضغط علیھ یتم استدعاء الدالة connDB وبدأ الاتصال بقاعدة البیانات

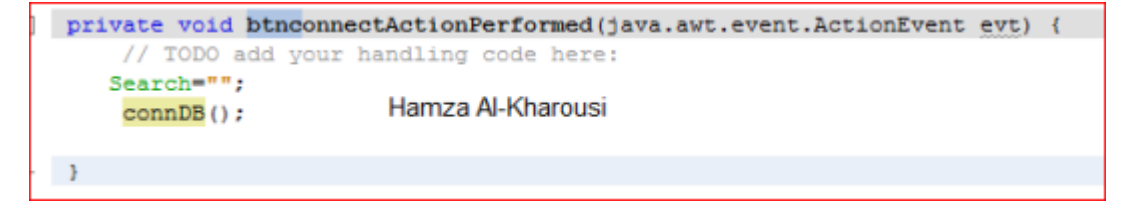

كود الزر Search

#### في حالة ان المستخدم یرید البحث في الجدول یقوم بالكتابة في الحقل 3JTextField وتنفیذ المتغیر Search

اما اذا كان الحقل فارغ فإن المتغیر Search یكون فارغا

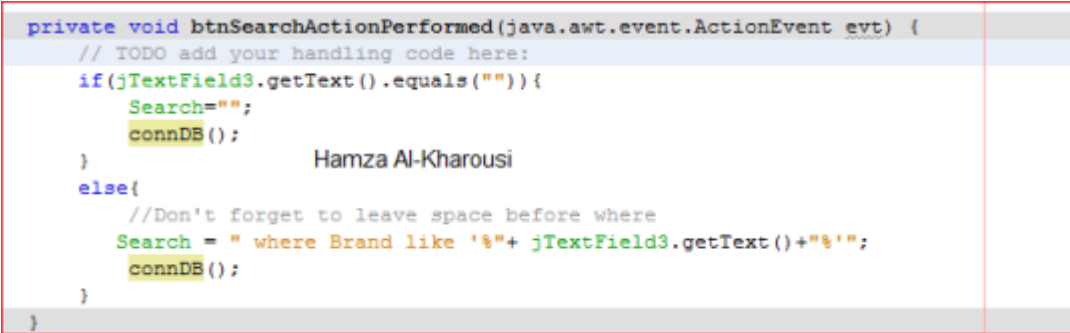

كود الزر < لعرض الصف السابق

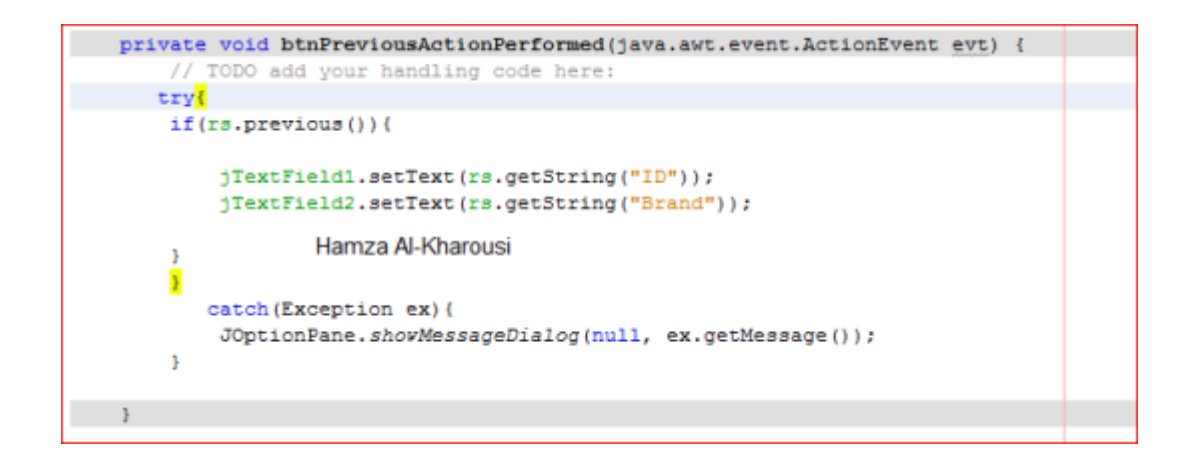

كود الزر <<

لعرض آخر صف في الجدول

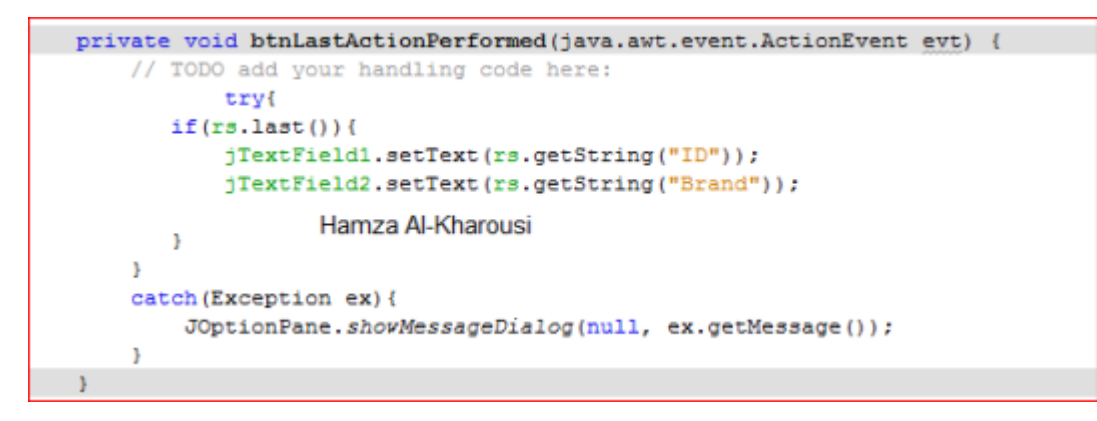

كود زر >

لعرض الصف التالي

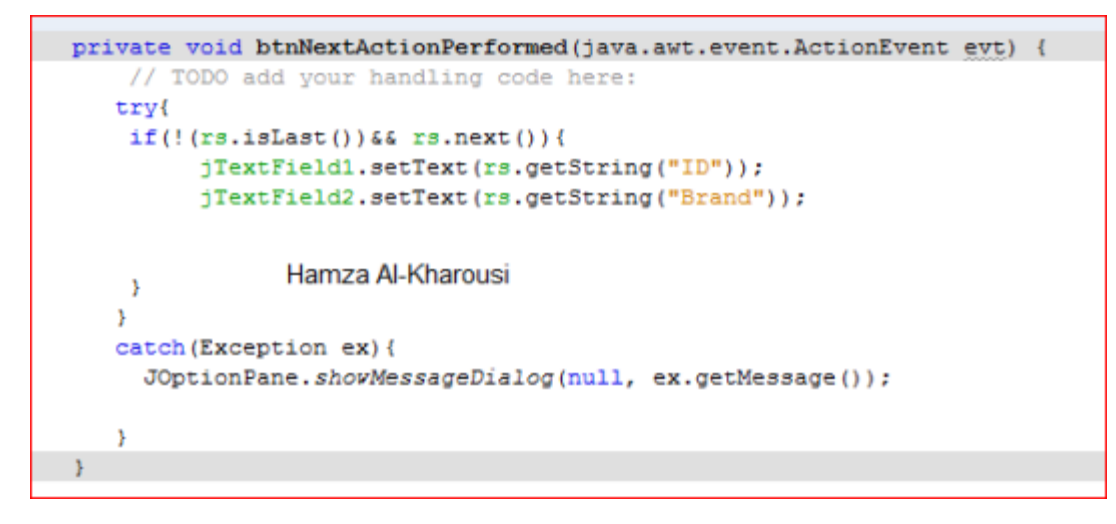

كود زر >>

لعرض أول عمود في الجدول

```
private void btnFirstActionPerformed(java.awt.event.ActionEvent evt) {
       // TODO add your handling code here:
try{
                                    Hamza Al-Kharousi
       if(rs.fit())}
           jTextField1.setText(rs.getString("ID"));
           jTextField2.setText(rs.getString("Brand"));
       \, }
       \bar{y}catch (Exception ex) {
           JOptionPane.shovMessageDialog(null, ex.getMessage());
       \overline{1}
```
كود زر New

لإضافة عمود جدید

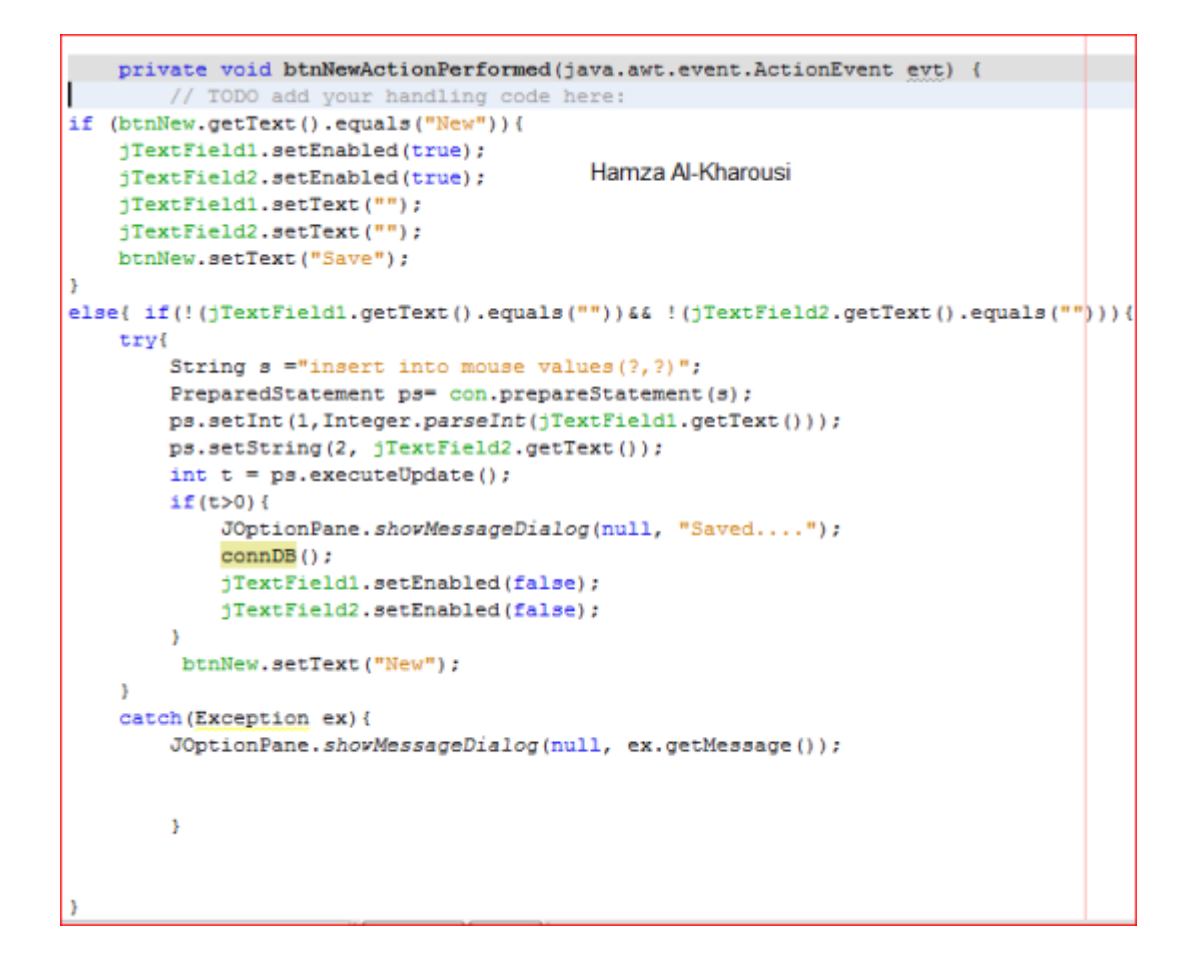

كود زر Update

لعمل تغیر في بیانات صف من الجدول

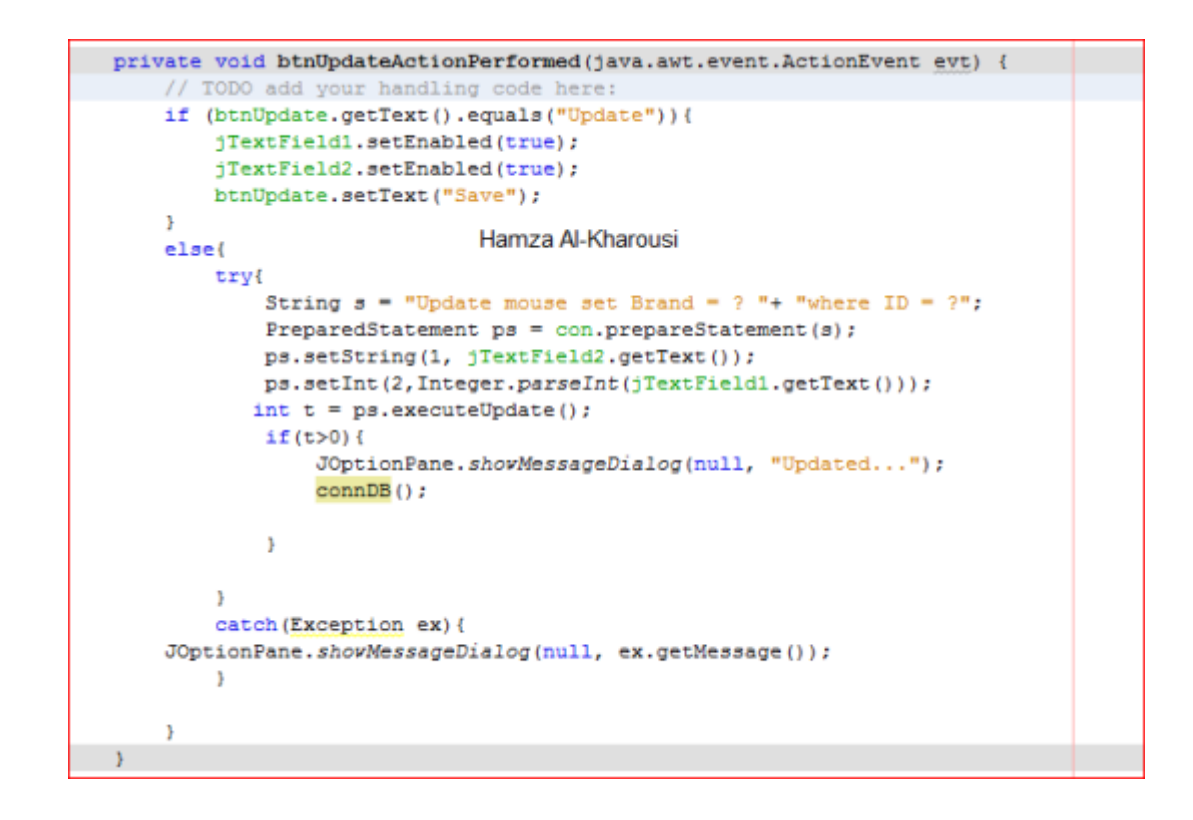

كود زر Delete

#### لمسح اي صف من صفوف الجدول

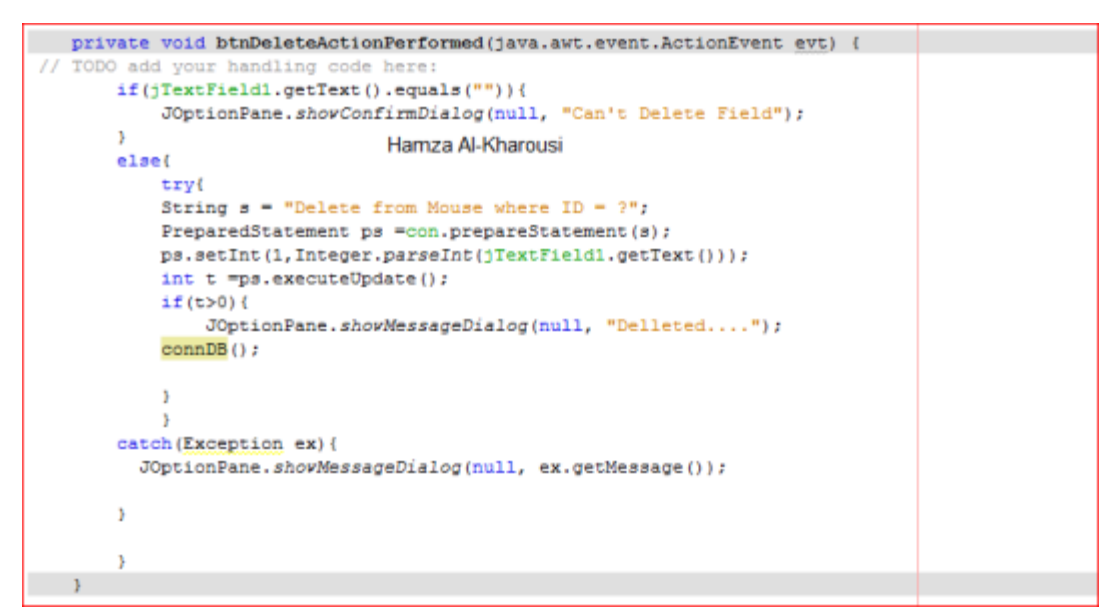

ثانیا : طریقة استیراد عمود ووضعھ محتواه في كومبوبوكس

نقوم بتجھیز الفریم التالي

وأحببت ان یكون بسیط

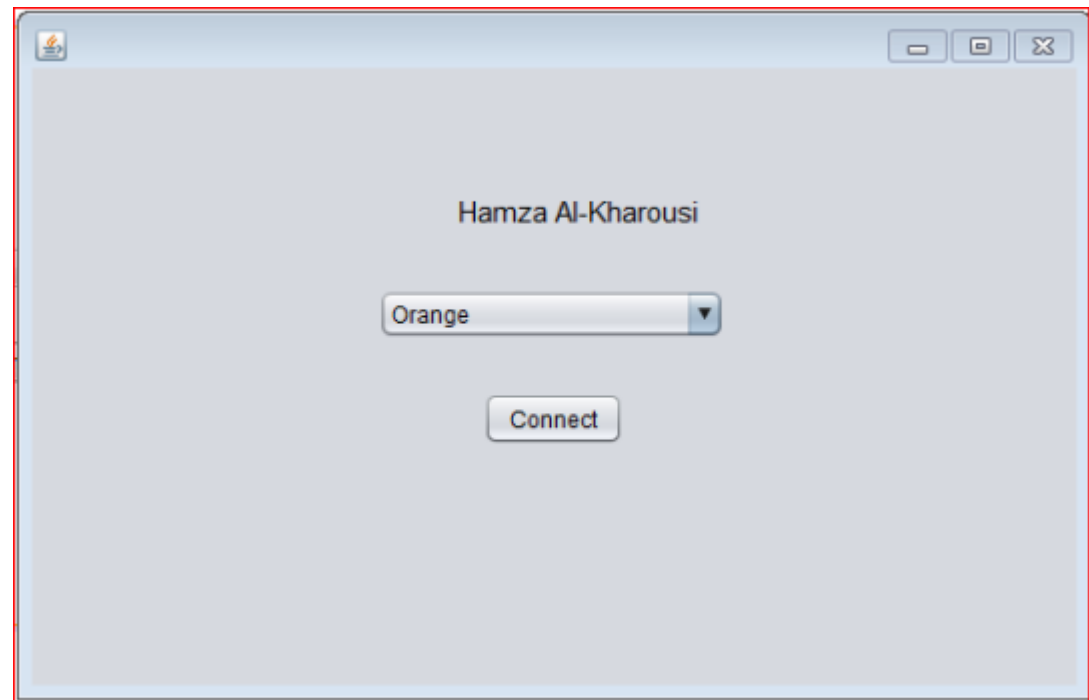

ستكون الدالة connDB بھذه الطریقة ،،،

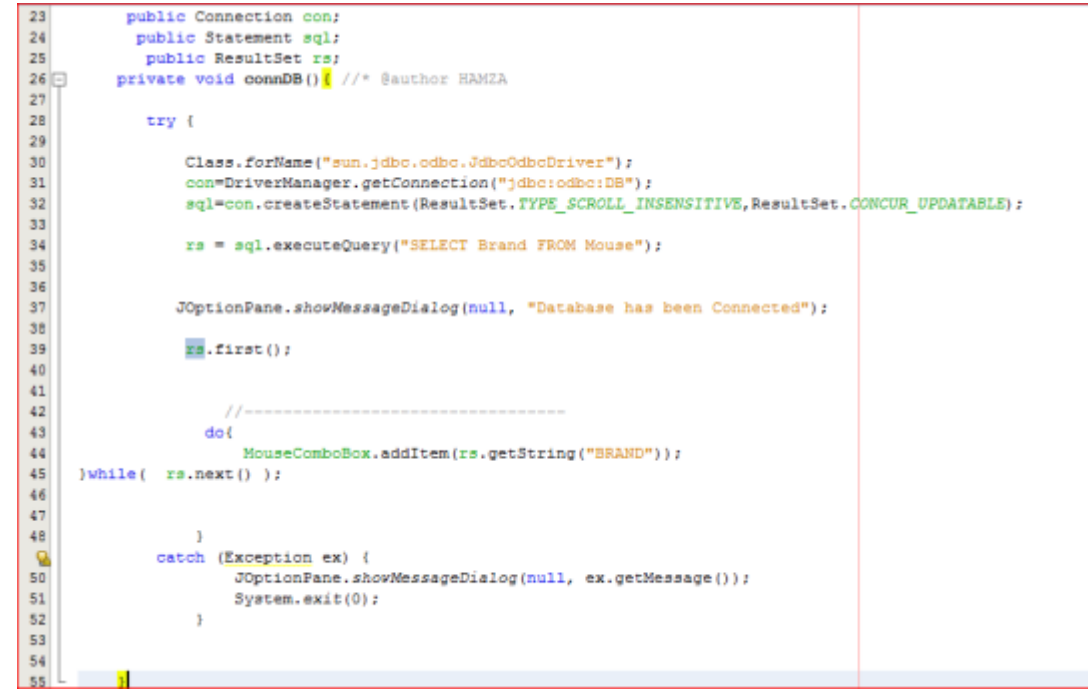

في ھذه الدالة قمت بتغیر قیمة المتغیر rs حیث سیقوم بجلب فقط عمود واحد فقط وھو BRAND

وقمت باستخدام while – do لوب لتعبئة الكومبو بوكس

## Graphics 2D

س :٧٣ كیف أرسم أشكال ھندسیة في الجافا؟

نقوم بالرسم في أحد مكونات Swing غالبا في JPanel. وكل عملیات الرسم تتم داخل الطریقة .paintComponent

ھذه الطریقة تنتظر كائنا من فئة Graphics، ھذا الكائن یمكن اعتباره فرشاة الرسم، فھو الذي یوفر لنا الطرق التي تمكننا من الرسم وتغییر لون الرسم .

من بین الطرق(الدوال) التي تحتوي عیھا الفئة Graphics

drawRect(int x, int y, int width, int height)

ھذه الطریقة ترسم مستطیلا فارغا. x و y یمثلان الإحداثیات التي سنبدأ منھا الرسم، width و height یمثلان العرض والطول.

fillRect(int x, int y, int width, int height)

ھذه الطریقة ترسم مستطیلا مملوءً . x و y یمثلان الإحداثیات التي سنبدأ منھا الرسم، width و height یمثلان العرض والطول.

drawOval(int x, int y, int width, int height)

ھذه الطریقة ترسم دائرة فارغة. x و y یمثلان الإحداثیات التي سنبدأ منھا الرسم، width و height یمثلان العرض والطول.

fillOval(int x, int y, int width, int height)

ھذه الطریقة ترسم دائرة مملوءة. x و y یمثلان الإحداثیات التي سنبدأ منھا الرسم، width و height یمثلان العرض والطول.

drawLine(int x1, int y1, int x2, int y2)

ھذه الطریقة ترسم سطرا. 1x و 1y یمثلان إحداثیات بدایة الخط، 2x و 2y یمثلان إحداثیات النھایة.

setColor(Color c)

ھذه الطریقة تحدد اللون الذي سیتم استعمالھ في الرسم.

ھذه فقط بعض الطرق الموجودة في الفئة Graphics، لمعرفة كل الإمكانیات التي تتیحھا ھذه الفئة، یمكنكم مراجعة توثیق Sun.

مثال

```
import java.awt.Color;
import java.awt.Graphics;
import javax.swing.JFrame;
import javax.swing.JPanel;
public class TestPaint {
       public static void main(String[] args) {
               JFrame frm = new JFrame();
               frm.add(new PaintBoard());
               frm.setSize(300, 400);
               frm.setDefaultCloseOperation(JFrame.EXIT_ON_CLOSE);
               frm.setVisible(true);
```

```
}
}
class PaintBoard extends JPanel {
        @Override
       protected void paintComponent(Graphics g) {
               super.paintComponent(g);
               g.drawRect(10, 10, 80, 80);
               g.setColor(Color.RED);
               g.fillRect(120, 10, 80, 80);
               g.setColor(Color.BLUE);
               g.drawOval(10, 120, 80, 80);
               g.setColor(Color.GREEN);
               g.fillOval(120, 120, 80, 80);
               g.setColor(Color.BLACK);
               g.drawLine(50, 240, 200, 340);
       }
}
```
# والنتیجة

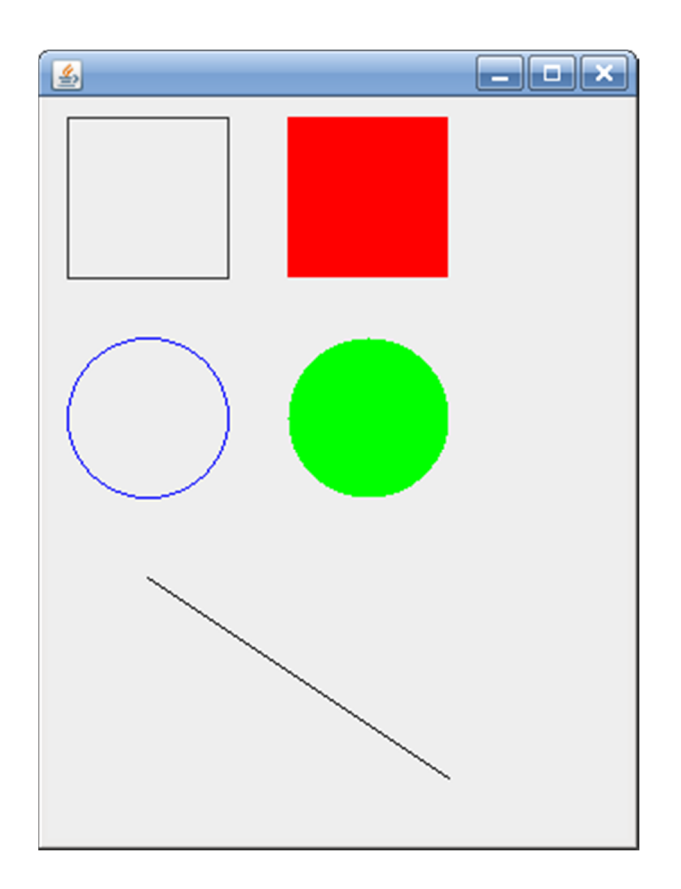

## مشاریع جاھزة

٧٤ - عمل برنامج شبیھ بـ "الرسام". یقوم المستخدم بتحدید اللون والشكل وینقر على الشاشة لیبدأ بالرسم ، استخدام شرح تقنیات البناء في الصف لرسم الشكل المحدد انظر .للشكل في الأسفل .

(الزر CLS (لمسح منطقة عمل .

j

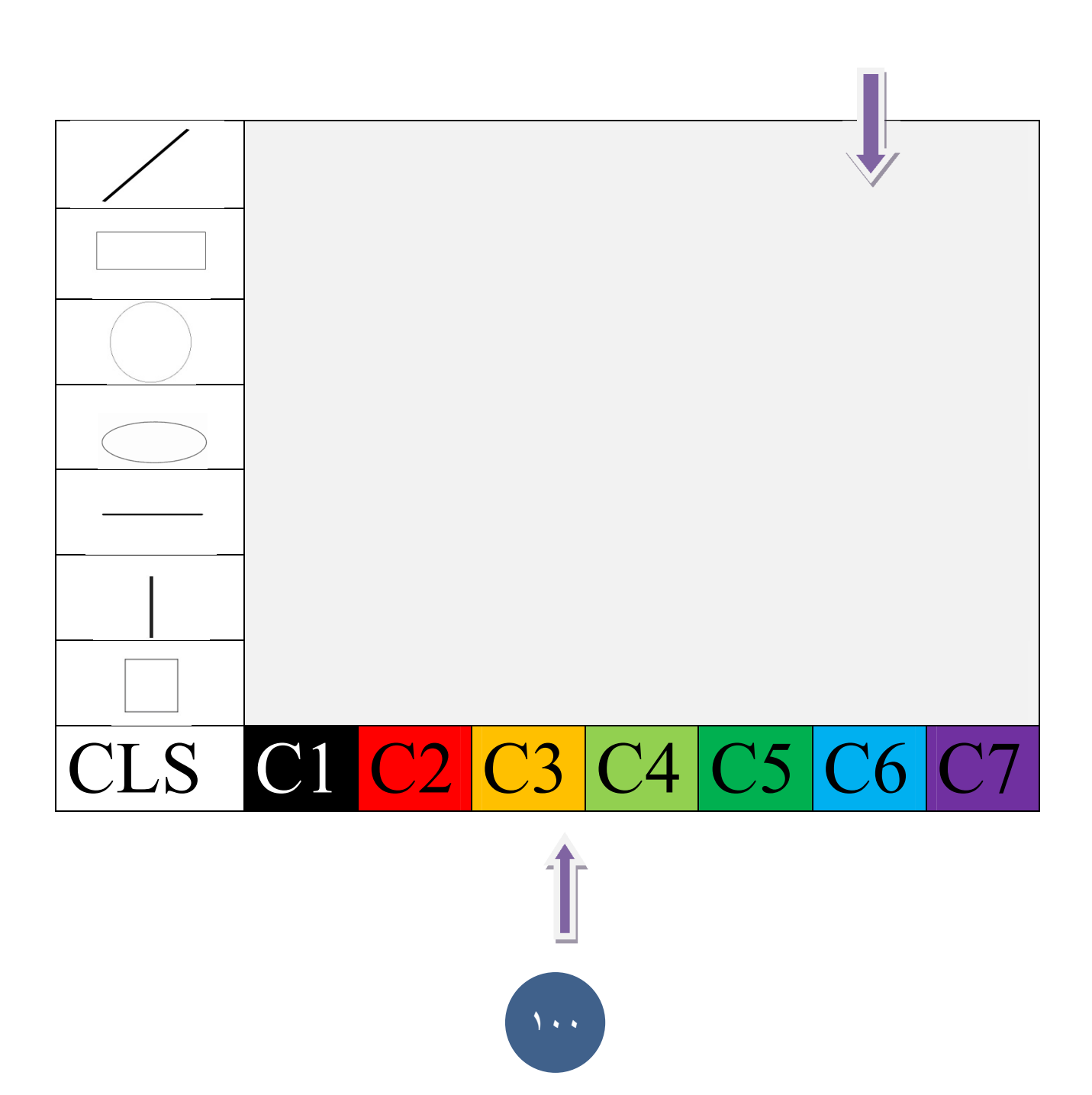

 **Colors** 

```
//Main :
package cgproject_4;
public class CGProject_4 {
    public static void main(String[] args) {
         Paint P=new Paint();
         P.setDefaultCloseOperation(Paint.EXIT_ON_CLOSE);
         P.setVisible(true);
         }
}
//Classe:
package cgproject_4;
import java.awt.Color;
import java.awt.Graphics;
import java.awt.Graphics2D;
import java.awt.event.ActionEvent;
import java.awt.event.ActionListener;
import java.awt.event.MouseEvent;
import java.awt.event.MouseListener;
import javax.swing.JButton;
```
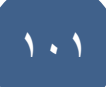

```
import javax.swing.JFrame;
import javax.swing.JPanel;
public class Paint extends JFrame implements ActionListener, MouseListener
{
    private int x1,y1,x2,y2;
    private Color c;
    private JPanel jpanel;
    private JButton 
bt1,bt2,bt3,bt4,bt5,bt6,bt7,bt8,bt9,bt10,bt11,bt12,bt13,bt14,bt15,bt16,bt17,bt1
8;
    private Graphics2D g;
    private int count=0,ch;
    private float r,a,b;
      Paint()
      {
      super("Paint : Hekam");
       setSize(900,680);
           this.setLayout(null);
           bt1=new JButton(){
           @Override
```

```
 protected void paintComponent(Graphics g){
super.paintComponent(g);
Graphics2D g2d = (Graphics2D) g;
    g2d.setColor(Color.BLACK);
    g2d.drawLine(20,60,60,20);
 }
 };
 bt1.setLocation(0,0);
 bt1.setSize(80,80);
 bt1.addActionListener(this);
 this.add(bt1);
 bt2=new JButton(){
 @Override
 protected void paintComponent(Graphics g) {
    super.paintComponent(g);
     Graphics2D g2d = (Graphics2D) g;
     g2d.setColor(Color.BLACK);
     g2d.drawRect(15,15,50,40);
 }
 };
 bt2.setLocation(0,80);
```

```
 bt2.setSize(80,80);
 bt2.addActionListener(this);
 this.add(bt2);
 bt3=new JButton(){
 @Override
 protected void paintComponent(Graphics g) {
    super.paintComponent(q);
    Graphics2D g2d = (Graphics2D) g;
     g2d.setColor(Color.BLACK);
     g2d.drawOval(15,15,50,50);
 }
 };
 bt3.setLocation(0,160);
 bt3.setSize(80,80);
 bt3.addActionListener(this);
 this.add(bt3);
 bt4=new JButton(){
 @Override
 protected void paintComponent(Graphics g) {
    super.paintComponent(g);
     Graphics2D g2d = (Graphics2D) g;
```
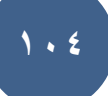

```
 g2d.setColor(Color.BLACK);
     g2d.drawOval(10,15,60,50);
 }
 };
 bt4.setLocation(0,240);
 bt4.setSize(80,80);
 bt4.addActionListener(this);
 this.add(bt4);
 bt5=new JButton(){
 @Override
 protected void paintComponent(Graphics g) {
    super.paintComponent(g);
     Graphics2D g2d = (Graphics2D) g;
     g2d.setColor(Color.BLACK);
     g2d.drawLine(40,10,40,65);
 }
 };
 bt5.setLocation(0,320);
 bt5.setSize(80,80);
 bt5.addActionListener(this);
 this.add(bt5);
```
bt6=new JButton(){

```
 @Override
 protected void paintComponent(Graphics g) {
    super.paintComponent(g);
     Graphics2D g2d = (Graphics2D) g;
     g2d.setColor(Color.BLACK);
     g2d.drawLine(10,40,60,40);
 }
 };
 bt6.setLocation(0,400);
 bt6.setSize(80,80);
 bt6.addActionListener(this);
 this.add(bt6);
 bt7=new JButton(){
 @Override
 protected void paintComponent(Graphics g) {
    super.paintComponent(g);
     Graphics2D g2d = (Graphics2D) g;
     g2d.setColor(Color.BLACK);
     g2d.drawRect(15,15,45,45);
 }
 };
 bt7.setLocation(0,480);
 bt7.setSize(80,80);
```
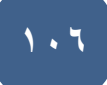

```
 bt7.addActionListener(this);
 this.add(bt7);
 bt8=new JButton("CLS");
 bt8.setLocation(0,560);
 bt8.setSize(80,80);
 bt8.addActionListener(this);
 this.add(bt8);
```
 bt9=new JButton(); bt9.setBackground(Color.black); bt9.setLocation(80,560); bt9.setSize(80,80); bt9.addActionListener(this); this.add(bt9);

 bt10=new JButton(); bt10.setBackground(Color.red); bt10.setLocation(160,560); bt10.setSize(80,80); bt10.addActionListener(this); this.add(bt10);

```
 bt11=new JButton();
 bt11.setBackground(Color.yellow);
 bt11.setLocation(240,560);
 bt11.setSize(80,80);
 bt11.addActionListener(this);
 this.add(bt11);
```
 bt12=new JButton(); bt12.setBackground(Color.orange); bt12.setLocation(320,560); bt12.setSize(80,80); bt12.addActionListener(this); this.add(bt12);

```
 bt13=new JButton();
 bt13.setBackground(Color.green);
 bt13.setLocation(400,560);
 bt13.setSize(80,80);
 bt13.addActionListener(this);
```
this.add(bt13);

 bt14=new JButton(); bt14.setBackground(Color.cyan); bt14.setLocation(480,560); bt14.setSize(80,80); bt14.addActionListener(this);
```
 this.add(bt14);
```
 bt15=new JButton(); bt15.setBackground(Color.magenta); bt15.setLocation(560,560); bt15.setSize(80,80); bt15.addActionListener(this); this.add(bt15);

 bt16=new JButton(); bt16.setBackground(Color.white); bt16.setLocation(640,560); bt16.setSize(80,80); bt16.addActionListener(this); this.add(bt16);

 bt17=new JButton(); bt17.setBackground(Color.darkGray); bt17.setLocation(720,560); bt17.setSize(80,80); bt17.addActionListener(this);

 bt18=new JButton("Exit"); bt18.setSize(80,80); bt18.setLocation(800,560);

this.add(bt17);

```
 bt18.addActionListener(this);
            this.add(bt18);
          jpanel=new JPanel();
           jpanel.setLocation(80,0);
           jpanel.setSize(815,560);
           jpanel.setBackground(Color.white);
           jpanel.addMouseListener(this);
           this.add(jpanel);
}
      public void setColor(Color color){
           c =color;
           }
     public void BCircle(Graphics g, int xc, int yc, int r){
        int x = 0, y = r, s = 3-(2*r);
         while(x<=y){
         g.drawLine(xc+x, yc+y, xc+x, yc+y);
         g.drawLine(xc+x, yc-y, xc+x, yc-y);
         g.drawLine(xc-x, yc+y, xc-x, yc+y);
         g.drawLine(xc-x, yc-y, xc-x, yc-y);
         g.drawLine(xc+y, yc+x, xc+y, yc+x);
```
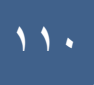

```
 g.drawLine(xc+y, yc-x, xc+y, yc-x);
     g.drawLine(xc-y, yc+x, xc-y, yc+x);
     g.drawLine(xc-y, yc-x, xc-y, yc-x);
         if (s<0)
            s += 4 \times x + 6;
         else{
           s += 4*(x-y) + 10;
           y--; }
        x++; }
     }
 public void Ellipse(Graphics g,int xc,int yc,int a,int b){
     double ct,st;
     double xt;
     double x,y;
     double theta=2.0/(a+b);
    ct=Math.cos(theta);
    st=Math.sin(theta);
    x=0; y=b; while (y>=0)
```

```
 {
   PutPixel(q,(int)Math.round(x+xc),(int)Math.round(yc-y));
   PutPixel(g,(int)Math.round(xc-x),(int)Math.round(yc-y));
   PutPixel(g,(int)Math.round(xc-x),(int)Math.round(yc+y));
   PutPixel(g,(int)Math.round(xc+x),(int)Math.round(yc+y));
```
xt=x;

 $x=(x*ct)+(a*1.0/b)*(y*st);$ 

 $y=(y*ct)-(b*1.0/a)*(x*st);$ 

```
 }
    }
    public void PutPixel(Graphics g,int x,int y){
        g.drawLine(x, y, x, y);
    }
   @Override
public void actionPerformed(ActionEvent e) {
     if(e.getSource()==bt1){
         ch=1;
     }
     else if(e.getSource()==bt2){
```
 $ch=2$ ;

```
 }
 else if(e.getSource()==bt3){
   ch=3; }
 else if(e.getSource()==bt4){
   ch=4; }
 else if(e.getSource()==bt5){
   ch=5; }
 else if(e.getSource()==bt6){
   ch=6;
 }
 else if(e.getSource()==bt7){
   ch=7; }
 else if(e.getSource()==bt8){
    repaint();
 }
 else if(e.getSource()==bt9){
   setColor(Color.black);
 }
 else if(e.getSource()==bt10){
    setColor(Color.red);
 }
 else if(e.getSource()==bt11){
```

```
setColor(Color.yellow);
   }
   else if(e.getSource()==bt12){
       setColor(Color.orange);
   }
   else if(e.getSource()==bt13){
      setColor(Color.green);
   }
   else if(e.getSource()==bt14){
       setColor(Color.cyan);
   }
   else if(e.getSource()==bt15){
      setColor(Color.magenta);
   }
   else if(e.getSource()==bt16){
      setColor(Color.white);
   }
   else if(e.getSource()==bt17){
      setColor(Color.lightGray);
   }
  else if(e.getSource()==bt18)
   {
       System.exit(0);
   }
 }
```

```
 @Override
   public void mouseClicked(MouseEvent e) {
           count++;
       if(count==1){
      x1=e.getX();
      y1=e.getY();
       }
       else if(count==2){
       x2=e.getX();
       y2=e.getY();
      paintComponent(g);
       }
   }
   @Override
   public void mouseEntered(MouseEvent e) { 
   }
   @Override
   public void mouseExited(MouseEvent e) {
```

```
 } 
    public void mousePressed(MouseEvent e) {
    }
    public void mouseReleased(MouseEvent e) {
    }
     public void paintComponent(Graphics g) {
         g=(Graphics2D) jpanel.getGraphics();
        if(ch==1){
         g.setColor(c);
         g.drawLine(x1, y1, x2, y2);
        x1=0; y1=0; x2=0; y2=0; count=0;
         }
         if(ch==2){
            if(x1>x2){
               int temp ;
                temp= x2;
              x2 = x1;x1 = temp; }
               if(y1>y2){
                int temp = y2;
```

```
y2 = y1;y1 = temp; }
    g.setColor(c);
    g.drawRect(x1, y1,x2-x1,y2-y1);
     x1=0;y1=0; x2=0; y2=0;
     count=0;
  }
  if(ch==3){
 r=(float) Math.sqrt((x2-x1)*(x2-x1)+(y2-y1)*(y2-y1));
 g.setColor(c);
 BCircle(g,x1,y1,Math.round(r));
  x1=0; y1=0; x2=0; y2=0; count=0;
  }
 if(ch==4){
      a=(float) Math.sqrt((x2-x1)*(x2-x1)+(y2-y1)*(y2-y1));
     b=a/2; g.setColor(c);
   Ellipse(g, x1, y1, Math.round(a), Math.round(b));
      x1=0;y1=0; x2=0; y2=0;
      count=0;
```
}

```
if(ch==5){
          g.setColor(c);
          g.drawLine(x1, y1, x1, y2);
         x1=0;y1=0; x2=0; y2=0;
         count=0;
}
      if(ch==6){
          g.setColor(c);
         g.drawLine(x1, y1, x2, y1);
         x1=0;y1=0; x2=0; y2=0;
         count=0;
}
    if(ch==7){
          if(x1>x2){
               int temp ;
                temp= x2;
               x2 = x1;x1 = temp; }
               if(y1>y2){
                int temp = y2;
               y2 = y1;y1 = temp;
```

```
 }
          g.setColor(c);
          g.drawRect(x1, y1,x2-x1,(x2-x1));
         x1=0; y1=0; x2=0; y2=0; count=0;
}
      }
   }
```
capture-٧٥

كیف تعمل صوره للشاشة من البرنامج علما ان الصورة سوف تحتفظ في مسار البرنامج باسم screen.jpg

كیف تعمل صوره للشاشھ بظغطھ زر من خلال البرنامج\*/

```
* To change this license header, choose License Headers in Project 
Properties.
 * To change this template file, choose Tools | Templates
 * and open the template in the editor.
 */
package javaapplication2;
import java.awt.AWTException;
import java.awt.Image;
import java.awt.Rectangle;
import java.awt.Robot;
import java.awt.Toolkit;
import java.awt.event.ActionEvent;
import java.awt.event.ActionListener;
import java.awt.image.BufferedImage;
import java.io.File;
import java.io.IOException;
import javax.imageio.ImageIO;
import javax.swing.JButton;
import javax.swing.JFrame;
import javax.swing.JOptionPane;
/**
```
\*

```
* @author mohammed s
 */
public class JavaApplication2 {
    static JFrame f;
    static JButton captur;
    static JButton close;
     /**
      * @param args the command line arguments
      */
     public static void main(String[] args) {
          f=new JFrame("capture image");
        f.setDefaultCloseOperation(JFrame.EXIT ON CLOSE);
         f.setSize(600,600);
             f.setVisible(true);
             captur=new JButton("capture");
             captur.setBounds(10,500,100,50);
             f.add(captur);
             captur.addActionListener(new ActionListener() {
                 @Override
                 public void actionPerformed(ActionEvent e) {
                 try {
                      Robot r=new Robot();
   BufferedImage buffer=r.createScreenCapture(new 
Rectangle(Toolkit.getDefaultToolkit().getScreenSize()));
```

```
 try {
                       ImageIO.write(buffer,"JPG",new 
File("screen.jpg"));
                      تم الحفظ في ",JOptionPane.showMessageDialog(null,
;(pathSeparator.File+ "مسار البرنامج
                   } catch (IOException ex) {
                      ex.printStackTrace();
 }
               } catch (AWTException ex) {
                   ex.printStackTrace();
 }
 }
            }); 
        // TODO code application logic here
    }
}
```
## splash-٧٦

وھي كیف تعمل یعني في مقدمھ البرنامج صوره جاري التحمیل وصوره معبره عن البرنامج شاشھ مدتھا خمس ثواني

```
// Splash.java
//
import javax.swing.*;
```

```
import java.awt.*;
 class Splash {
  public static void main(String[] args) {
     // Throw a nice little title page up on the screen first
     showSplash(3000);
    System.exit(0); // replace with application code!
   }
   // A simple little method to show a title screen in the
   // center of the screen for a given amount of time.
   public static void showSplash(int duration) {
    JWindow splash = new JWindow();
    JPanel content = (JPanel)splash.getContentPane();
     // set the window's bounds, centering the window
     splash.setBounds(200,100,455,500);
     // build the splash screen
     JLabel label = new JLabel(new ImageIcon("mm.png"));
     JLabel copyrt = new JLabel
       ("wait ...", JLabel.CENTER);
     copyrt.setFont(new Font("Sans-Serif", Font.BOLD, 40));
     copyrt.setForeground(Color.green);
```
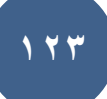

```
 content.add(label, BorderLayout.CENTER);
     content.add(copyrt, BorderLayout.SOUTH);
    content.setBorder(BorderFactory.createLineBorder(Color.blue, 20));
     // display it
     splash.setVisible(true);
     // Wait a little while, maybe while loading resources
    try { Thread.sleep(duration); } catch (Exception e) {}
     splash.setVisible(false);
  }
}
```
## open net-٧٧

كیف تفتح مستعرض النت من برنامجك com.google مثلا

import java.awt.Desktop; import java.io.IOException; import java.net.URI; import java.net.URISyntaxException; class mo{

```
 public static void main(String[] args) {
Desktop desktop= Desktop.getDesktop();
             try {
                 //open the default browser using the method browse which take 
an URI object representing the web page
                 desktop.browse(new URI("http://google.com")); 
             } catch (URISyntaxException ex) {
                 ex.printStackTrace();
             } catch (IOException ex) {
                 ex.printStackTrace();
             } 
}}
```
## count letter-٧٨

كیف تعمل برنامج یحسب لك عدد ظھور كل حرف من الحروف الانجلیزیھ بطریقھ محترفھ جدا

import javax.swing.JOptionPane; class CountEachLetter { /\*\* Main method \*/

```
 public static void main(String[] args) {
       // Prompt the user to enter a string
       String s = JOptionPane.showInputDialog("Enter a string:");
       // Invoke the countLetters method to count each letter
int[] counts = countLetters(s.toLowerCase());
// Declare and initialize output string
String output = "";
// Display results
for (int i = 0; i < counts.length; i++) {
if (counts[i] != 0)output += (char)('a' + i) + " appears " +
counts[i] + ((counts[i] == 1) ? " time\n" : " times\n");
}
// Display the result
JOptionPane.showMessageDialog(null, output);
}
// Count each letter in the string
static int[] countLetters(String s) {
int[] counts = new int[26];
for (int i = 0; i < s.length(); i++) {
```

```
if (Character.isLetter(s.charAt(i)))
counts[s.charAt(i) - 'a']++;
}
     return counts;
}
}
```
## draw time-٧٩

وھو اعتبره برنامج رھیب جدا لإنھ یعطیك حقلین حقل تدخل فیھ الساعة وحقل تدخل فیھ الدقائق وتضغط الزر وھو یروح یعمل لھا رسمھ على الفورم

ممكن تعطیھ تایمر الساعھ حق الویندوز وھو یظل یرسم على طول

```
import java.awt.* ;
import java.awt.event.* ;
import javax.swing.* ;
class MaFenetre extends JFrame implements ActionListener
{ public MaFenetre ()
{ setTitle ("PENDULE") ;
```

```
setDefaultCloseOperation(JFrame.EXIT_ON_CLOSE);
setSize (400, 250) ;
Container contenu = getContentPane() ;
panControles = new JPanel() ;
contenu.add (panControles, "North") ;
saisieHeures = new JTextField (4);
panControles.add (saisieHeures) ;
etiqHeures = new JLabel (" Heures") ;
panControles.add (etiqHeures) ;
saisieMinutes = new JTextField (4);
panControles.add (saisieMinutes) ;
etiqMinutes = new JLabel (" Minutes") ;
panControles.add (etiqMinutes) ;
ok = new JButton ("Mise a l'heure") ;
panControles.add (ok) ;
ok.addActionListener (this) ;
panPendule = new PanPendule(this);
contenu.add (panPendule) ;
panPendule.setBackground (Color.yellow) ;
}
public int getMinutes ()
{ return minutes ;
}
public int getHeures ()
{ return heures ;
}
```

```
public void actionPerformed (ActionEvent e)
{ int h, m ; // pour les valeurs saisies
if (e.getSource() == ok)
{ try
{ String chHeures = saisieHeures.getText() ;
h = Integer.parseInt (chHeures) ;
}
catch (NumberFormatException ex)
{h = -1 ; // on force une valeur invalide
saisieHeures.setText ("") ;
}
try
{ String chMinutes = saisieMinutes.getText() ;
m = Integer.parseInt (chMinutes) ;
}
catch (NumberFormatException ex)
{ m = -1 ; /} on force une valeur invalide
saisieMinutes.setText ("") ;
}
// si les valeurs obtenues sont valides, on les place dans
// les champs heures et minutes et on force le dessin
// sinon, on replace les anciennes valeurs dans les champs texte
  repaint() ;
if ((h>=0) & (h < 24) & & (m > 0) & & (m < 60))
{ heures = h ; minutes = m ;
```

```
}
else
{ saisieMinutes.setText (""+minutes) ;
saisieHeures.setText (""+heures) ;
}
}
}
private JPanel panControles ;
private PanPendule panPendule ;
private JTextField saisieHeures, saisieMinutes ;
private JLabel etiqHeures , etiqMinutes ;
private JButton ok ;
private int minutes=0, heures=0 ;
}
class PanPendule extends JPanel
{ public PanPendule (MaFenetre fen)
{ this.fen = fen ;
}
public void paintComponent (Graphics g)
{ super.paintComponent(g) ;
// dessin du cercle
Dimension dim = qetsize();
int largeur = dim.width, hauteur = dim.height ;
boolean panTropLarge = (largeur>hauteur) ;
int xCentre = largeur/2, yCentre = hauteur/2;
int rayon ;
```
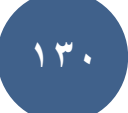

```
if (panTropLarge) rayon = hauteur/2 - 2 ; else rayon = largeur/2 - 2 ;
g.drawOval (xCentre-rayon, yCentre-rayon, 2*rayon, 2*rayon) ;
// dessin grande aiguille
int minutes = fen.getMinutes() ;
double angle = Math.PI/2 * (1. - minutes/15.) ;
g.drawLine (xCentre, yCentre,
(int)(xCentre+rayon*Math.cos(angle)),
(int)(yCentre-rayon*Math.sin(angle))) ;
// dessin petite aiguille
int heures = fen.getHeures() ;
angle = Math.PI/2 * (1. - heures/3. - minutes/180.) ;
g.drawLine (xCentre, yCentre,
(int)(xCentre+rayon/2.*Math.cos(angle)),
(int)(yCentre-rayon/2.*Math.sin(angle)));
}
private MaFenetre fen ;
}
class Pendule
{ public static void main (String args[])
{ MaFenetre fen = new MaFenetre() ;
fen.setVisible(true) ;
}
}
```
color-٨٠

import java.awt.Color;

import java.awt.\*;

import java.awt.event.ActionEvent;

import java.awt.event.ActionListener;

import javax.swing.Action;

import javax.swing.ButtonGroup;

import javax.swing.JButton;

import javax.swing.JCheckBox;

import javax.swing.JColorChooser;

import javax.swing.JFrame;

import javax.swing.JOptionPane;

import javax.swing.JScrollPane;

import javax.swing.JTextArea;

class mo implements ActionListener {

public JFrame f;

public JCheckBox c1,c2;

public JButton b1;

private Color color=Color.GRAY;

private Component mo;

JTextArea t;

public static void main(String[] args) {

mo  $n=$ new mo $()$  ;

```
}
public mo()
{
     f=new JFrame();
     f.setVisible(true);
     f.setSize(300,300);
     f.setLayout(null);
    c1=new JCheckBox("bold");
    c2=new JCheckBox("italic");
     t=new JTextArea();
    c1.setBounds(10,20,100,30);
     c2.setBounds(10,50,100,30);
         JScrollPane s=new JScrollPane(t);
     s.setBounds(10,100,100,100);
ButtonGroup g=new ButtonGroup();
g.add(c1);g.add(c2);
    f.add(c1);f.add(c2);
     f.add(s);
     b1=new JButton("ch");
     b1.setBounds(10,200,100,50);
     b1.addActionListener(this);
    f.add(b1); c1.addActionListener(this);
```

```
 c2.addActionListener(this);
 }
     public void actionPerformed(ActionEvent e) {
     if(e.getSource()==c1)
     {String messg=t.getText();
     t.setFont(new Font("",Font.BOLD,14));
     t.setText(messg);
     }
     if(e.getSource()==c2)
     {String messg=t.getText();
     t.setFont(new Font("",Font.ITALIC,14));
     t.setText(messg);}
     if(e.getSource()==b1)
     {
         color=JColorChooser.showDialog(t,"choss",color);
         t.setCaretColor(color);
        t.setColumns(10);
        t.setLineWrap(true);
       // t.setBackground(color);
    }
}}
```
calc -٨١

كیف تعمل الھ حاسبھ باستخدام الجافا

import java.awt.event.ActionEvent; import java.awt.event.ActionListener; import java.awt.\*; import java.util.Currency; import java.util.Set; import javax.swing.\*; import javax.swing.JFrame; import javax.swing.JOptionPane; import javax.swing.JTextField; class calc implements ActionListener{ public JFrame f; public JButton p0,p1,p2,p3,p4,p5,p6,p7,p8,p9,p10,p11,p12,p13,p14,p15; public JTextField t1, t2, t3; public Double num1, sum; private JButton p; private JLabel l1; public java.lang.Double min;

```
 private Color red = Color.lightGray; 
  public java.lang.Double mult;
  String op;
  private ImageIcon icon;
  public static void main(String[] args) {
       calc ali=new calc();
       ali.method();
   }
  public void method() {
 f=new JFrame("calc");
  f.setVisible(true);
  f.setBounds(20,20,1000,900);
  f.setLayout(null);
 f.setTitle("اللة حاسبة");
  // icon = new ImageIcon ("k1.jpg");
  //f.add(icon);
  l1=new JLabel(new ImageIcon("l.png"));
   l1.setBounds(1,1,1000,900);
```
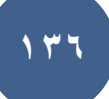

```
 f.add(l1);
```

```
 p15=new JButton(new ImageIcon("clear.png")); 
 p1=new JButton(new ImageIcon("1.png"));
 p1.setSelected(true);
 p2=new JButton(new ImageIcon("2.png"));
 p3=new JButton(new ImageIcon("3.png"));
 p4=new JButton(new ImageIcon("4.png"));
 p5=new JButton(new ImageIcon("5.png"));
 p6=new JButton(new ImageIcon("6.png"));
 p7=new JButton(new ImageIcon("7.png"));
 p8=new JButton(new ImageIcon("8.png"));
 p9=new JButton(new ImageIcon("9.png"));
 p10=new JButton(new ImageIcon("+.png"));
 p11=new JButton(new ImageIcon("-.png"));
 p12=new JButton(new ImageIcon("m.png"));
 p13=new JButton(new ImageIcon("=.png"));
 p1.setForeground(Color.red);
 p1.setBackground(Color.blue);
 t1=new JTextField();
Color color1 = Color.red;
 t1.setFont(new Font("",Font.PLAIN,18));
   p15.addActionListener(this);
 p1.addActionListener(this);
 p2.addActionListener(this);
```
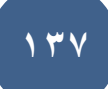

```
 p3.addActionListener(this);
```

```
 p4.addActionListener(this);
```

```
 p5.addActionListener(this);
```
p6.addActionListener(this);

p7.addActionListener(this);

p8.addActionListener(this);

p9.addActionListener(this);

p10.addActionListener(this);

p11.addActionListener(this);

p12.addActionListener(this);

p13.addActionListener(this);

t1.setBounds(600,100,200,100);

//ImageIcon image = new ImageIcon ("k1.jpg");

p1.setBounds(20,100,100,100);

p2.setBounds(200,100,100,100);

p3.setBounds(380,100,100,100);

```
 // p15.setBounds(450,100,60,20);
  p4.setBounds(20,250,100,100);
  p5.setBounds(200,250,100,100);
  p6.setBounds(380,250,100,100);
  p7.setBounds(20,400,100,100);
  p8.setBounds(200,400,100,100);
  p9.setBounds(380,400,100,100);
    p15.setBounds(550,400,100,100);
```

```
 p10.setBounds(20,550,100,100);
```
p11.setBounds(200,550,100,100);

p12.setBounds(380,550,100,100);

p13.setBounds(550,550,100,100);

// p14.setBounds(700,550,100,100);

l1.add(t1);

l1.add(p1);

l1.add(p2);

l1.add(p3);

l1.add(p15);

l1.add(p4);

l1.add(p5);

l1.add(p6);

l1.add(p7);

l1.add(p8);

```
 l1.add(p9);
```

```
 l1.add(p10);
```

```
 l1.add(p11);
```

```
 l1.add(p12);
```
l1.add(p13);

 $//f.add(p14);$ 

```
 }
     public void actionPerformed(ActionEvent e) {
if(e.getSource()==p1)
```

```
{//t1.setFont(new Font("",Font.BOLD,18));
```
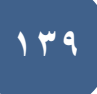

```
 t1.setText(t1.getText().concat("1")); 
}
else
if(e.getSource()==p2)
{t1.setText(t1.getText().concat("2"));
     //t1.setText("2"); 
}
 if(e.getSource()==p3)
{t1.setText(t1.getText().concat("3"));
    //t1.setText("3"); 
}
     if(e.getSource()==p4)
{t1.setText(t1.getText().concat("4"));
   // t1.setText("4");}
     if(e.getSource()==p5)
{t1.setText(t1.getText().concat("5"));
    // t1.setText("5"); 
}
     if(e.getSource()==p6)
{t1.setText(t1.getText().concat("6"));
  // t1.setText("6");}
     if(e.getSource()==p7)
```

```
{t1.setText(t1.getText().concat("7"));
     //t1.setText("7"); 
}
     if(e.getSource()==p8)
{t1.setText(t1.getText().concat("8"));
    // t1.setText("8"); 
}
     if(e.getSource()==p9)
{t1.setText(t1.getText().concat("9"));
    // t1.setText("9"); 
}
     if(e.getSource()==p10)
{num1 = Double.parseDouble(t1.getText()); 
     t1.setText("");
    op="'' + ";
}
     if(e.getSource()==p11)
{min = Double.parseDouble(t1.getText()); 
     t1.setText("");
    op="v-" - ";}
if(e.getSource()==p15)
```

```
{num1=0.0;sum=0.0;
mult=0.0;
    t1.setText("");
}
     if(e.getSource()==p12)
{num1 = Double.parseDouble(t1.getText()); 
    t1.setText("");
        op="''' + ";
}
     if(e.getSource()==p13)
{if(op=="+"){
    sum= Double.parseDouble(t1.getText());
 sum+=num1;
     t1.setText(sum.toString());}
 if(ope=" - "{ num1= Double.parseDouble(t1.getText());
  min=min-num1;
  t1.setText(min.toString());}
if(ope="^*"){mult= Double.parseDouble(t1.getText());
     mult*=num1;
      t1.setText(mult.toString()); 
}}}
}
```
 أسماء المشاركین في الكتاب : عبد اللطیف عبد العزیز محمد جامع maisam alrawi میادة حمود عوض حسن محمد امین Mai Kamel Amro حكم محمود عبدالله احمیدات Mostafa Anter Sabeel Akhras رامي عبدالكریم محمد الحمادي حمزة براھمي باسل سعید محد سنان محسن مسعود راكان فاضل

O all sas pi